# **Secondo User Manual\***

Version 4.1, September 20, 2007

Ralf Hartmut Güting, Dirk Ansorge, Thomas Behr, Markus Spiekermann Praktische Informatik IV, Fernuniversität Hagen D-58084 Hagen, Germany

<sup>(\*)</sup> This work was partially supported by a grant Gu 293/8-2 from the Deutsche Forschungsgemeinschaft (DFG), project "Datenbanken für bewegte Objekte" (Databases for Moving Objects).

## **Table of Contents**

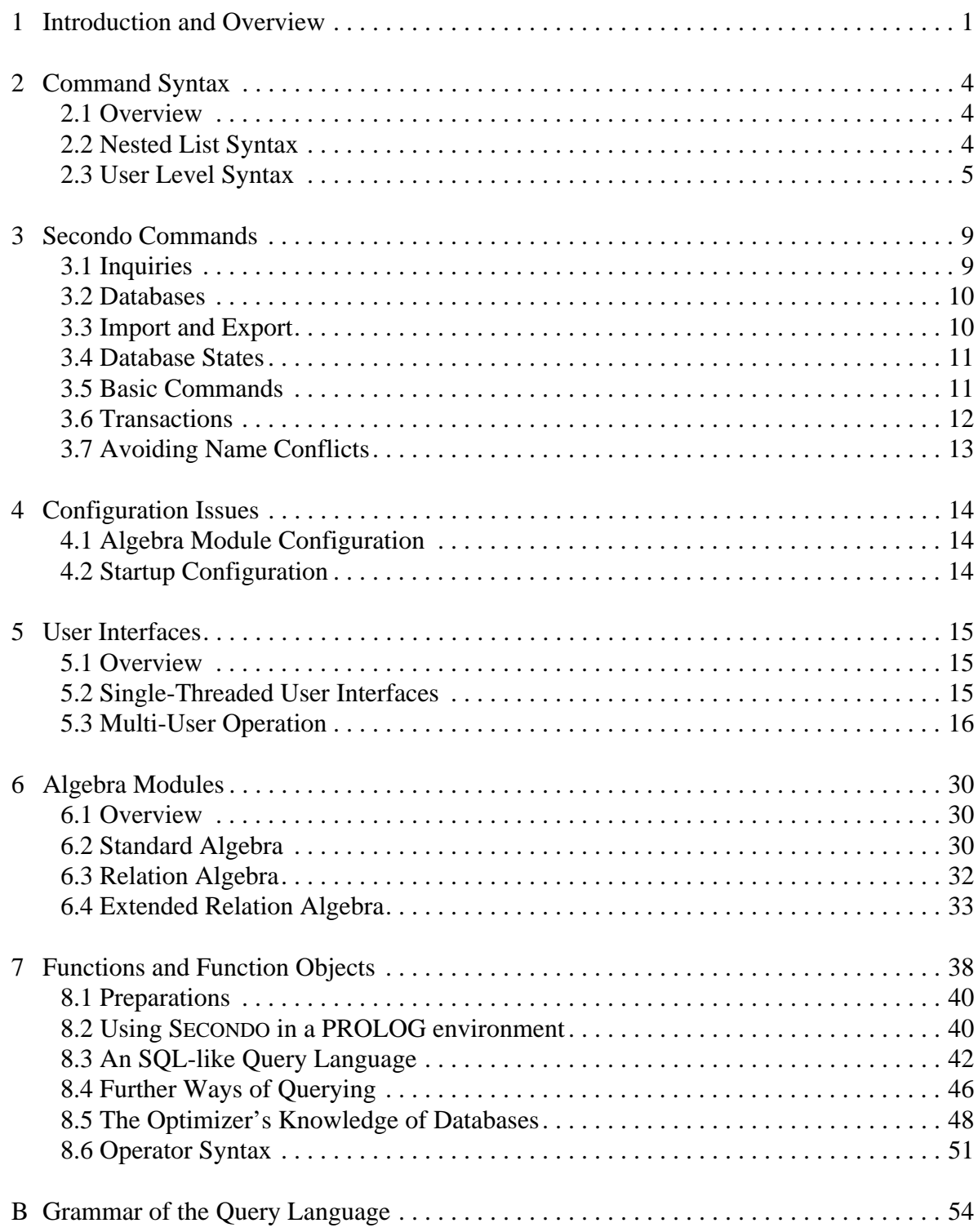

## <span id="page-2-0"></span>**1 Introduction and Overview**

The goal of SECONDO is to provide a "generic" database system frame that can be filled with implementations of various DBMS data models. For example, it should be possible to implement relational, object-oriented, temporal, or XML models and to accomodate data types for spatial data, moving objects, chemical formulas, etc. Whereas extensibility by data types is common now (e.g. as data blades, cartridges, etc.), the possibility to change the core data model is rather special to SECONDO.

The strategy to achieve this goal is the following:

- Separate the data model independent components and mechanisms in a database system (the *system frame*) from the data model dependent parts.
- Provide a formalism to describe the implemented data model, in order to be able to provide clean interfaces between system frame and "contents". This formalism is *second-order signature*, explained below.
- Structure the implementation of a data model into a collection of algebra modules, each providing specific data structures and operations.

SECONDO was intended originally as a platform for implementing and experimenting with new kinds of data models, especially to support spatial, spatio-temporal, and graph database models. We now feel, SECONDO has a clean architecture, and it strikes a reasonable balance between simplicity and sophistication. In addition, the central parts are well documented, with a technique developed specifically for this system (the so-called PD system). Since all the source code is accessible and to a large extent comprehensible for students, we believe it is also an excellent tool for teaching database architecture and implementation concepts.

SECONDO uses BerkeleyDB as a storage manager, runs on Windows,  $Linux<sup>1</sup>$ , and Mac OS X platforms, and consists of three major components written in different languages:

- The SECONDO kernel implements specific data models, is extensible by algebra modules, and provides query processing over the implemented algebras. It is implemented on top of BerkeleyDB and written in C++.
- The optimizer provides as its core capability conjunctive query optimization, currently for a relational environment. Conjunctive query optimization is, however, needed for any kind of data models. In addition, it implements the essential part of SQL-like languages, in a notation adapted to PROLOG. The optimizer is written in PROLOG.
- The graphical user interface (GUI) is on the one hand an extensible interface for an extensible DBMS such as SECONDO. It is extensible by *viewers* for new data types or models. On the other hand, there is a specialized viewer available in the GUI for spatial types and moving objects, providing a generic and rather sophisticated spatial database interface, including animation of moving objects. The GUI is written in Java.

The three components can be used together or independently, in several ways. The SECONDO kernel can be used as a single user system or in a client-server mode. As a stand-alone system, it can be linked together with either a simple command interface running in a shell, or with the opti-

<sup>1.</sup> It should also run on other UNIX platforms.

mizer. In client-server mode, the kernel can serve clients running the command interface, an optimizer client, or the GUI. The optimizer can be used separately to transform SQL-like queries into query plans that would be executable in SECONDO. The GUI can be used separately to browse spatial or spatio-temporal data residing in files. All three components can be used together in a configuration shown in [Figure 1.](#page-3-0)

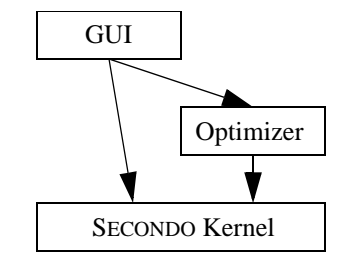

Figure 1: Cooperation of SECONDO Components

<span id="page-3-0"></span>In this configuration, the GUI can ask the kernel directly to execute commands and queries (queries written as query plans, i.e., terms of the implemented algebras). Or it can call the optimizer to get a plan for a given SQL query. The optimizer when necessary calls the SECONDO kernel to get information about relation schemas, cardinalities of relations, and selectivity of predicates. Here the optimizer acts as a server for the GUI and as a client to the kernel.

A very rough description of the architecture of the SECONDO kernel is shown in [Figure 2.](#page-3-1) A data model is implemented as a set of data types and operations. These are grouped into *algebras*.

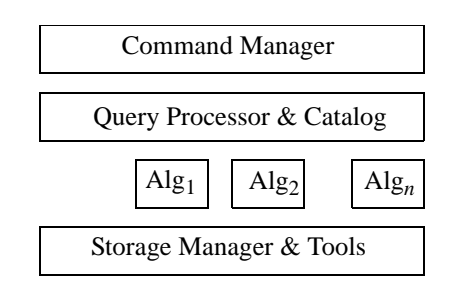

Figure 2: Rough architecture of the kernel

<span id="page-3-1"></span>The definition of algebras is based on the concept of *second-order signature* [Gü93]. The idea is to use two coupled signatures. Any signature provides sorts and operations. Here in the first signature the sorts are called *kinds* and represent collections of types. The operations of this signature are *type constructors*. The signature defines how type constructors can be applied to given types. The available types in the system are exactly the terms of this signature.

The second signature defines operations over the types of the first signature.

An algebra module provides a collection of type constructors, implementing a data structure for each of them. A small set of support functions is needed to register a type constructor within an algebra. Similarly, the algebra module offers operators, implementing support functions for them such as type mapping, evaluation, resolution of overloading, etc.

The query processor evaluates queries by building an operator tree and then traversing it, calling operator implementations from the algebras. The framework allows algebra operations to have parameter functions and to handle streams. More details can be found in [DG00].

The SECONDO kernel manages *databases*. A database is a set of SECONDO objects. A SECONDO object is a triple of the form (*name*, *type*, *value*) where *type* is a type term of the implemented algebras and *value* a value of this type. Databases can be created, deleted, opened, closed, exported to and imported from files. In files they are represented as nested lists (like in LISP) in a text format.

Currently there exist about thirty algebras implemented within SECONDO. All algebras include appropriate operations. Some examples are:

- StandardAlgebra. Provides data types int, real, bool, string.
- RelationAlgebra. Relations with all operations needed to implement an SQL-like relational language.
- BTreeAlgebra. B-Trees.
- RTreeAlgebra. R-Trees.
- SpatialAlgebra. Spatial data types point, points, line, region.
- DateAlgebra. A small algebra providing a *date* type.
- MidiAlgebra. Providing a data type to represent the contents of Midi files including interesting operations like searching for a particular sequence of keys.

As a conclusion of this introduction, an example is shown in order to demonstrate how SECONDO can be used to formulate queries on spatial objects. This example involves some objects in the open database: (i) a relation Kreis with type (schema) rel(tuple([KName: string, ..., Gebiet: region])) containing the regions of 439 counties ("Kreise") in Germany, (ii) an object magdeburg of type region, containing the geometry of county "Magdeburg", and (iii) an object kreis\_Gebiet of type rtree(tuple([KName: string, ..., Gebiet: region])) which is an R-tree on the Gebiet attribute of relation Kreis.

The following query finds neighbour counties of magdeburg:

```
query kreis_Gebiet Kreis 
  windowintersects[bbox(magdeburg)] 
  filter[.Gebiet adjacent magdeburg] 
  project[KName] consume
```
The query uses the R-tree index to find tuples for which the bounding box (MBR) of the Gebiet attribute overlaps with the bounding box of the magdeburg region. The qualifying stream of tuples is filtered by the condition that the region of the tuple is adjacent to the region of magdeburg. Tuples are then projected on their KName attribute and the stream is collected into a result relation.

The following sections of this manual describe the use of SECONDO in detail.

## <span id="page-5-0"></span>**2 Command Syntax**

## <span id="page-5-1"></span>**2.1 Overview**

SECONDO offers a fixed set of commands for database management, catalog inquiries, access to types and objects, queries, and transaction control. Some of these commands require type expression, value expression, or identifier arguments (used for object names, database names, etc.). Whether a type expression or value expression is valid or not is determined by means of the specifications provided by the active algebra modules, while validity of an identifier depends on the content of the actual database (see [Chapter 3](#page-10-2) for details).

The SECONDO kernel accepts two different syntax levels for entering commands and queries: *nested list syntax* and *text syntax*. Nested list syntax is directly processed by the SECONDO kernel, and it is uniform over all operators. However, queries in nested list syntax tend to contain a lot of parentheses, thereby getting hard to formulate and read. This is the motivation for offering the second level of query syntax with two important features:

- Reading and writing type expressions is simplified.
- For each operator of an algebra module, the algebra implementor can specify syntax properties like infix or postfix notation. If this feature is used carefully, value expressions can be much more understandable.

## <span id="page-5-2"></span>**2.2 Nested List Syntax**

Using nested list syntax, each command is a single nested list. For short, the textual representation of a nested list consists of a left parenthesis, followed by an arbitrary number of elements, terminated by a right parenthesis. Elements are either nested lists again or atomic elements like numbers, symbols, etc. The list expression (a b ((c)(d e))) represents a nested list of 3 elements: a is the first element, b is the second one, and  $((c)(d e))$  is the third one. Thus the third element of the top-level list in turn is a nested list. Its two elements are again nested lists, the first one consisting of the single element  $\sigma$ , the other one containing the two elements  $\sigma$  and  $\sigma$ .

Since a single user command must be given as a single nested list, a command like list type constructors has to be transformed to a nested list before it can be passed to the system: (list type constructors). In addition to commands with fixed contents, there are also commands containing identifiers, type expressions, and value expressions. While identifiers are restricted to be atomic symbols, type expressions and value expressions may either be atomic symbols or nested lists again.

For instance, assuming there are type constructors rel and tuple and attribute data types int and string, the nested list term (rel (tuple ((name string)(pop int)))) is a valid type expression, defining a relation type consisting of tuples whose attributes are called name of type string and pop of type int. Additionally SECONDO supports the definition of new types. Consider the new type cityrel defined as (rel (tuple ((name string)(pop int)))): now the symbol

cityrel is a valid type expression, too. Writing cityrel has exactly the same effect as writing its complete definition.

Value expressions are *constants*, object *names*, or *terms* of the query algebra defined by the current collection of active algebra modules. Constants, in general, are two-element lists of the form (<type> <value>). For standard data types (int, real, bool, string) just giving the value is sufficient:

17, 3.14159, TRUE, "Secondo"

Thus, 5, cities, (+ 4 5), (count(head (feed cities) 4)), or the constant relation

```
( (rel (tuple ((name string) (pop int))) 
  (("New York" 7322000) ("Paris" 2175000) ("Hagen" 212000)))
```
are valid value expressions (provided an object with name cities and appropriate operators feed, head and count exist. Prefix notation is mandatory for specifying operator application in nested list syntax.

#### <span id="page-6-0"></span>**2.3 User Level Syntax**

The user level syntax, also called *text syntax*, is more comfortable to use. It is implemented by a tool called the SECONDO *parser* which just transforms textual commands into the nested list format in which they are then passed to execution. This parser is not aware of the contents of a database; so any errors with respect to a database (e.g. objects referred to do not exist) are only discovered at the next level, when lists are processed. However, the parser knows the SECONDO commands described in [Section 2.3](#page-6-0); it implements a fixed set of notations for type expressions, and it also implements for each operator of an active algebra a specific syntax defined by the algebra implementor.

#### **2.3.1 Commands**

Commands can be written without parentheses, for example

```
list type constructors
query cities
```
which is translated to

```
(list type constructors)
(query cities)
```
#### **2.3.2 Constants**

Constants are written in text syntax in the form

```
[const <type expression> value <value expression>]
```
This is translated to the list

```
(<type expression> <value expression>)
```
which is the list form of constants explained above. Of course, simple constants for integers etc. can be written directly. For example,

[const int value 5] or 5 [const string value "secondo"] or "secondo" [const bool value TRUE] or TRUE [const rectangle value (12.0 16.0 2.5 50.0)]

might be notations for constants.

#### **2.3.3 Type Expressions**

Type constructors can be written in prefix notation, that is

<type constructor>(<arg\_1>, ..., <arg\_n>)

This is translated into the nested list format

(<type constructor> <arg\_1> ... <arg\_n>)

An example type expression is

rel(tuple([name: string, pop: int]))

This example uses notations for lists and pairs, which are translated by the parser as follows

```
[elem_1, ..., elem_n] \rightarrow (elem_1, ..., elem_n)x: y \rightarrow (x y)
```
translated by the parser into

```
(elem_1 ... elem_n)
(x y)
```
So the expression rel(tuple([name: string, pop: int])) is transformed into the nested list form shown in [Section 2.2](#page-5-2). The relation constant can now be written as

[const rel(tuple([name: string, pop: int])) value (("New York" 7322000) ("Paris" 2175000) ("Hagen" 212000))]

#### **2.3.4 Value Expressions**

Value expressions are terms consisting of operator applications to database objects or constants. For each operator a specific syntax can be defined. The parser is built at compile time taking these specifications into account. The syntax for an operator can be looked up in a running system by one of the commands

list operators list algebra <algebra name>

These commands provide further information such as the meaning of the operator. For example, the entry appearing on list operators for the operator year\_of is

```
 Name: year_of
 Signature: instant -> int
    Syntax: year_of ( _ ) 
   Meaning: return the year of this instant
   Example: query year_of(T1)
```
This specifies prefix syntax for the operator year\_of. Be aware that what appears in such a listing is a comment written by the algebra implementor which occasionally may be wrong. More details on the specification of an operator can be found in the SECONDO *Programmer's Guide*.

#### **Parameter Functions**

The following operator demonstrates another general concept for query formulation: anonymous function definition. Its main purpose is to define predicate functions for operators like filter, taking a stream of tuples and a boolean function as parameters<sup>1</sup>. The function is applied to each tuple and filter lets the tuple pass if the function returns true.

```
filter [fun (tuple1: TUPLE) attr(tuple1, no) > 5]
```
In this example, fun is the keyword for the function, tuplel is the name which is assigned to the current tuple of the stream. By using this name, a tuple can be accessed. attr is an operator which extracts from the tuple passed as first argument the value of the attribute whose name is given in the second argument. Finally, the > operator is the binary infix operator which returns a boolean value that decides whether the tuple is passed through or not. For the given example, on a relation with an attribute no that contains numbers, the filter expression lets pass all tuples which have a no attribute with a value greater than 5.

However, this expression is a bit lengthy to write. For parameter functions, SECONDO allows one to use an abbreviated form. When using this form, a variable name and the correct type are generated automatically. This allows one to write the expression above as follows:

```
filter [attr(., no) > 5]
```
The parser translates this to the form shown above (and translates it then to the appropriate nested list form). Of course, when writing the expression one does not know which parameter name is generated by the parser (in particular, the parser assigns distinct numbers); hence there must be another way to refer to it, and that is the "." symbol. The same mechanism is available for operators with parameter functions taking two arguments (e.g. for implementing join operators referring to the tuple types of the first and the second argument separately, i.e. two input streams); in that case the symbol ".." can be used to refer to the second argument. Instead of the symbol "." one can also write tuple or group as this makes sense for many operators; it is translated by the parser in the same way as the "." symbol.

Finally, attribute access is very frequently needed, therefore notations

.<attrname> ..<attrname>

are provided equivalent to the expressions

<sup>1.</sup> How a stream of tuples is created from a relation will be the subject of the subsequent chapter.

```
attr(., <attrname>)
attr(.., <attrname>)
```
So the use of the attr operator has been hard-coded into the parser. Finally, we can write the application of filter as

filter [.no > 5]

## <span id="page-10-2"></span><span id="page-10-0"></span>**3 SECONDO Commands**

There is a fixed set of commands implemented at the SECONDO application programming interface. These commands can be called from one of the user interfaces described in [Section 5](#page-16-3). An overview is given in [Table 1](#page-10-3).

| <b>Basic Commands</b>                                                                                                    | <b>Inquiries</b>                                                                                                    |
|----------------------------------------------------------------------------------------------------|----------------------------------------------------------------------------------------------------|
| $type$ <identifier> = <type expression=""><br/>delete type <identifier><br/>create <identifier> : <type expression=""><br/>update <math>\le</math>identifier&gt; := <math>\le</math>value expression&gt;<br/><math>let</math> &lt;<math>identifier</math> = &lt;<math>value</math> expression&gt;<br/>derive <identifier> = <value expression=""><br/>delete sidentifier&gt;<br/>query <value expression=""></value></value></identifier></type></identifier></identifier></type></identifier> | list type constructors<br>list operators<br>list algebras<br>list algebra <identifier><br/>list databases<br/>list types<br/>list objects</identifier> |
| <b>Databases</b>                                                                                                    | <b>Transactions</b>                                                                                                    |
| create database <identifier><br/>delete database <i>sidentifier</i><br/>open database <identifier><br/>close database</identifier></identifier>                                                                                                    | begin transaction<br>commit transaction<br>abort transaction                                                                                           |
| <b>Import and Export</b>                                                                                                    |                                                                                                    |
| save database to <file><br/>restore database <i>sidentifier</i>&gt; from <file><br/>save sidentifier&gt; to sfile&gt;<br/>restore <identifier> from <file></file></identifier></file></file>                                                                                                    |                                                                                                    |

Table 1: SECONDO Commands

<span id="page-10-3"></span>An identifier is defined by the regular expression  $[a-z,A-z]$   $([a-z,A-z] | [0-9]|$  \* with a maximal length of 48 characters, e.g. lineitem, employee, cities\_pop but not \_x\_ or 10times.

## <span id="page-10-1"></span>**3.1 Inquiries**

**Inquiry commands** are used to inspect the actual system and database configuration. They can be called even without a database.

• list type constructors

Displays all names of type constructors together with their specification and an example in a formatted mode on the screen.

- list operators Nearly the same as the command above, but information about operations is presented instead.
- list algebras Displays a list containing all names of active algebra modules.
- list algebra <*identifier*> Displays type constructors and operators of the specified algebra.
- list databases Displays a list of names for all known databases.
- list types Displays a list of type names defined in the currently opened database.
- list objects Displays a list of objects present in the currently opened database.

## <span id="page-11-0"></span>**3.2 Databases**

**Database commands** are used to manage entire databases.

- create database <*identifier*> Creates a new database. A database name may have only up to 15 characters and no distinction between uppercase and lowercase letters is made.
- delete database *<identifier>* Destroys the database *<identifier>*.
- open database <*identifier*> Opens the database <*identifier*>.
- close database Closes the currently open database.

The state diagram in [Figure 3](#page-12-2) shows how database commands are related to the two states OPEN and CLOSED of a database.

## <span id="page-11-1"></span>**3.3 Import and Export**

An entire database can be exported into an ASCII file and loaded from such a file. Similarly, a single object within a database can be saved to a file or restored from a file.

A database file is a nested list with four elements of the following structure:

```
(DATABASE <identifier> 
  (TYPES <a sequence of types>)
  (OBJECTS <a sequence of objects>))
```
Each of the mentioned sequences may be an empty list. Each type is a list of the form

```
(TYPE <identifier> (<type expression>))
```
and each object is a list of length five with the following structure

```
(OBJECT <identifier> 
  (<type identifier>) 
  (<type expression>) 
  (<value expression>))
```
An object does not need to have a named type. In that case the third element is an empty list. A file storing a single object contains only one object list.

- save database to <*file*> Write the entire contents of the currently open database in nested list format into the file <*file*>. If the file exists, it will be overwritten, otherwise it will be created.
- restore database <*identifier*> from <*file*> Read the contents of the file <*file*> into the database <*identifier*>. Previous contents of the database are lost. If the database is not yet present, it will be created.
- save <*identifier*> to <*file*> Writes the object list for object <*identifier*> to file <*file*>. The content of an existing file will be deleted.
- restore <*identifier*> from <*file*> Creates a new object with name <*identifier*>, possibly replacing a previous definition. Type and value of the object are read from file <*file*>.

In the commands above a  $\le$ *file* $>$  can be an identifier or a nested list text atom which can hold character sequences of arbitrary length and is recognized by the nested list parser by enclosing it with the tags  $\langle \text{text} \rangle$  and  $\langle \text{text} \rangle$  -  $\sim$  or in single quotes ("). Moreover, it is possible to use environment variables. Examples:

```
save cities to cities_obj
save cities to '$(HOME)/cities.obj' 
save cities to <text>/media/usb/memorystick/cities.obj<text--->
```
On a MS-Windows system you will need to use the backslash as directory separator, e.g.

save database to 'C:\msys\mydb.db'

### <span id="page-12-0"></span>**3.4 Database States**

[Figure 3](#page-12-2) shows how commands depend on and change the state of a database. The commands referred to all have the keyword database in their syntax. All commands accessing objects only work in an open database.

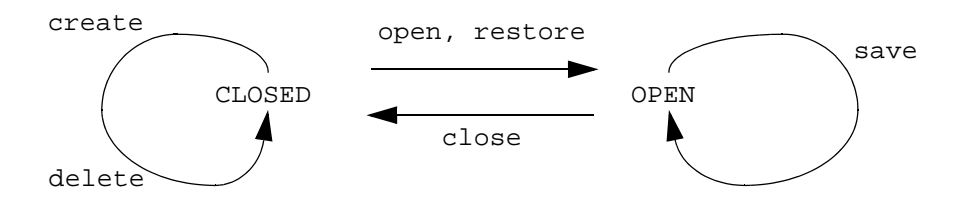

Figure 3: Database Commands and States

### <span id="page-12-2"></span><span id="page-12-1"></span>**3.5 Basic Commands**

These are the fundamental commands executed by SECONDO. They provide creation and manipulation of types and objects as well as querying, within an open database.

- type <*identifier*> = <*type expression*> Creates a new type named <*identifier*> for the given type expression.
- delete type <*identifier*> Deletes the user defined type named <*identifier*>.
- create <*identifier*> : <*type expression*> Creates an object called <*identifier*> of the type given by <*type expression*>. The value is still undefined.
- update <*identifier*> := <*value expression*> Assigns the result value of the right hand side to the object <*identifier*>.
- let <*identifier*> = <*value expression*> Assign the result value right hand side to a new object called <*identifier*>. The object is not allowed to exist yet; it is created by this command and its type is defined as the one of the value expression. The main advantage vs. using create and update is that the type is determined automatically.
- derive <*identifier*> = <*value expression*> This is a variant of the let command which can be useful to construct objects which use other objects as input and have no external list representation, e.g. indexes. When restoring a database those objects are reconstructed automatically.
- delete <*identifier*> Destroys the object whose name is <*identifier*>.
- query <*value expression*>

Evaluates the given value expression and returns the result object. If the user interface provides no special display functions for the object's type it will be displayed as a nested list.

Some example commands:

```
type myrel = rel(tuple([Name: string, Age: int]))
create x : int
update x := 5let place = "Hagen"
let rel2 = [const myrel value (("Peter" 17)("Klaus" 31))]
derive rel2_Age = rel2 createbtree[Age]
query (x * 7) + 5query rel2 feed filter[.Age > 20] project[Name] consume
delete type myrel
delete rel2
```
### <span id="page-13-0"></span>**3.6 Transactions**

Each of the basic commands of SECONDO is encapsulated into its own transaction and committed automatically. If you want to put several commands into one single transaction the following commands have to be used.

• begin transaction

Starts a new transaction; all commands until the next commit command are managed as one common unit of work.

- commit transaction Commits a running transaction; all changes to the database will be effective.
- abort transaction Aborts a running transaction; all changes to the database will be revoked.

## <span id="page-14-0"></span>**3.7 Avoiding Name Conflicts**

Currently, the optimizer uses the underscore symbol to encode additional information about objects into their names; for example, an object named myrel\_Attr will be considered to be an index for attribute Attr in relation myrel. Therefore we recommend to use attribute names and relation names which are short enough and to avoid usage of the underscore.

Another problem can be name conflicts between database objects and identifiers which may be parameters for operators, e.g.:

 $let pop = FALSE;$ query cities feed project[pop] consume

Now we have a conflict between the bool object called pop and the attribute pop of the relation citites. This will result in an type map error since pop will be replaced by bool during the query analysis, the error message will be

```
Type map error for operator project!
----------------------------------------------------------------------
Input: ((stream (tuple ((name string) (pop int)))) (bool))
----------------------------------------------------------------------
Error Message(s):
----------------------------------------------------------------------
RelationAlgebra: Operator project: Attributename 'bool' is not a known
     attributename in the tuple stream.
```
To avoid such name conflicts we recommend to follow the following convention:

- Attribute names start with an upper case letter.
- Object identifers including relation names start with a lower case letter.

Type constructors and operators in the system should start with a lower case letter anyway.

Moreover, as usual in programming languages, the usage of object or attribute identifiers which are keywords used in commands, or operator names, or the boolean constants TRUE or FALSE, will result in a parse error. For example the command

```
let myrel1 = [const rel(tuple([TRUE: bool])) value ((FALSE))]
```
returns

```
parse error, unexpected ZZBOOLEAN in line 1
```
## <span id="page-15-0"></span>**4 Configuration Issues**

### <span id="page-15-3"></span><span id="page-15-1"></span>**4.1 Algebra Module Configuration**

As described in Section 1, a running SECONDO system consists of the kernel extended by several algebra modules. These algebra modules can arbitrarily be included or excluded when compiling and linking the system by running the make utility.

The file makefile.algebras contains two entries for every algebra. The first defines the directory name and the second the name of the algebra module like in the example below:

... ALGEBRA\_DIRS += Polygon ALGEBRAS += PolygonAlgebra ALGEBRA\_DIRS += BTree ALGEBRAS += BTreeAlgebra ...

Currently, there is no mechanism which detects dependencies between algebra modules. Hence read the comments in the file. In case of trouble you have to switch on or off more algebras than the single one you wanted to change. Finally you need to recompile the system by calling the make command.

## <span id="page-15-2"></span>**4.2 Startup Configuration**

The SECONDO applications SECONDOTTY, SECONDOPL, SECONDOTTYCS, SECONDOMONITOR will read their configuration parameters from a file called SecondoConfig.ini which is searched for in the current directory. Optionally, if the environment variable SECONDO<sub>\_CONFIG</sub> is defined, its value will be used as an absolute file name for the configuration file instead. On most installations this will be already defined as \$HOME/secondo/bin/SecondoConfig.ini.

There are many possible options which are documented in the file itself, hence only some important options will be mentioned here. The parameter

```
SecondoHome=/home/databases1
```
defines the node in the directory tree where Secondo could store its databases. If this parameter is not defined or if it points to a non-existing directory the directory \$HOME/secondo-databases is used. When you plan to restore big databases, you should switch off the usage of transactions, since otherwise mega- or giga-bytes of log files - Berkeley-DB does physical logging after each write operation on a page - are written to disk. This can be done by uncommenting the line

RTFlags += SMI:NoTransactions

If you have already produced gigabytes of log files and want to get rid of them, call the script

rmlogs

in the secondo/bin directory. This will delete all log files that are not needed for recovery any more.

## <span id="page-16-3"></span><span id="page-16-0"></span>**5 User Interfaces**

## <span id="page-16-1"></span>**5.1 Overview**

SECONDO comes with five different user interfaces, SecondoTTYBDB, SecondoTTYCS, SecondoPL, SecondoPLCS and Javagui. For testing, a further programm named TestRunner is available. The shell-based interfaces without optimizer support can be found in the bin directory. All programs related to the optimizer are in the Optimizer directory. Javagui is located in the Javagui directory.

SecondoTTYBDB is a simple single-user textual interface, implemented in  $C_{++}$ . It is directly linked with the system frame. It is mainly used for debugging and testing the system without relying on client-server communication. SecondoPL is the single-user version of the optimizer. SecondoTTYCS, SecondoPLCS and Javagui are multi-user client-server interfaces. They exchange messages with the system frame running as a server process via TCP/IP. Provided that the database server process has been started, multiple user interface clients can access a SECONDO database concurrently.

## <span id="page-16-2"></span>**5.2 Single-Threaded User Interfaces**

### **5.2.1 SecondoTTYBDB**

SecondoTTYBDB is a straightforward interface implementation. Both, input and output are textual. Since SecondoTTYBDB materializes in the shell window from which it has been started, existence and usage of features like scrolling, cut, copy and paste etc. depend on the shell and window manager environment. A command ends with a ";" or an empty line. Thus, multi-line commands are possible. SecondoTTYBDB provides some special commands described in the following table:

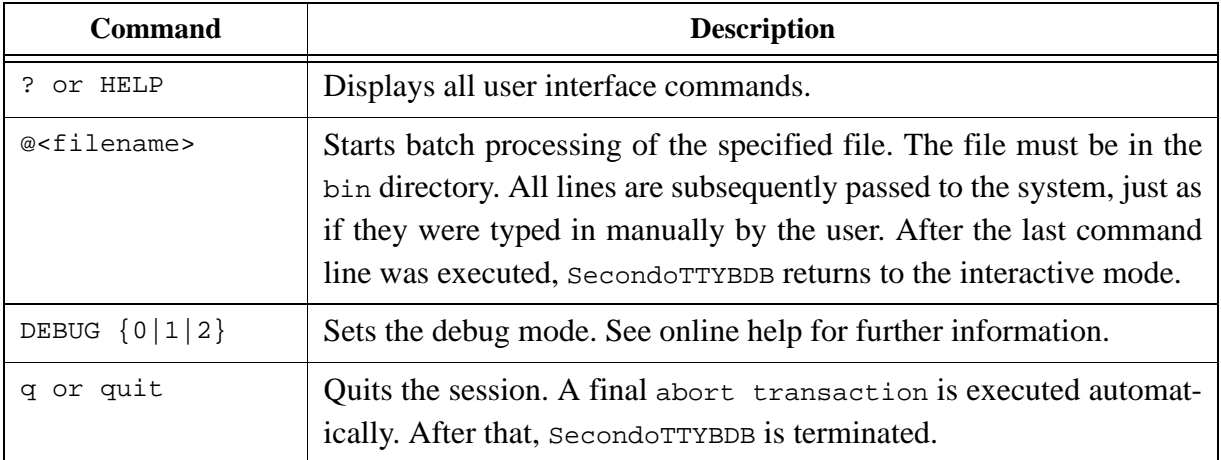

#### Table 2: Commands of SecondoTTYBDB

For the algebra modules, SecondoTTYBDB is extended by support functions for pretty printed output of tuples and relations. Note that the implementation of these functions is optional. As a con-

sequence, there might be algebra modules having types for which no pretty printing can be performed. In this case, objects having such a type are displayed in nested list format.

If the readline functionality is enabled (see Installation Guide), some additional features are available: The command history can be stepwise passed by pressing the cursor-up and cursor-down keys, respectively. The history remains available even after termination of SECONDO. By pressing the tab key, the input is extended to the next matching keyword. Keywords are all words from the SECONDO commands (list, database, etc.) and some frequently used operators (feed, consume). A double tab prints out all possible extensions of the current word.

#### **5.2.2 SecondoPL**

SecondoPL is the text-based interface of the SECONDO optimizer. To start this interface, navigate into the Optimizer directory of SECONDO and enter SecondoPL. At the first run of SecondoPL some error messages regarding non-existing files are shown. They can be ignored. On Linux machines you will have the advantages of the readline library if it is installed.

### **5.2.3 TestRunner**

The TestRunner can be used for automatic testing of operators including checks for the correct (expected) results. For using the TestRunner, navigate into SECONDO's bin directory and enter

TestRunner -i <inputfile>

The format of the inputfile is described in the file example.test which is located in the bin directory as well.

## <span id="page-17-0"></span>**5.3 Multi-User Operation**

#### <span id="page-17-1"></span>**5.3.1 SecondoMonitor and SecondoListener**

Before the client-server user interfaces can be used, the database server process (SecondoListener)waiting for client requests must be started. The host name and the port address can be changed in the file SecondoConfig.ini. Start the SecondoListener by typing SecondoMonitor. At the prompt, startup should be entered. By using the -s option with the SecondoMonitor command, the SecondoListener is started automatically without the additional startup command. After SecondoListener is started, it waits for requests from clients. HELP shows a list of additional commands.

#### <span id="page-17-2"></span>**5.3.2 OptimizerServer**

If one intends to use the optimizer within Javagui, also an optimizer server has to be started. Because this server acts as a client for SECONDO, the SecondoListener has to be started before executing the optimizer server. To start the optimizer server, navigate into the  $\varphi$ <sub>ptimizer</sub> directory of SECONDO and enter StartOptServer [Port]. Without any argument, the default port

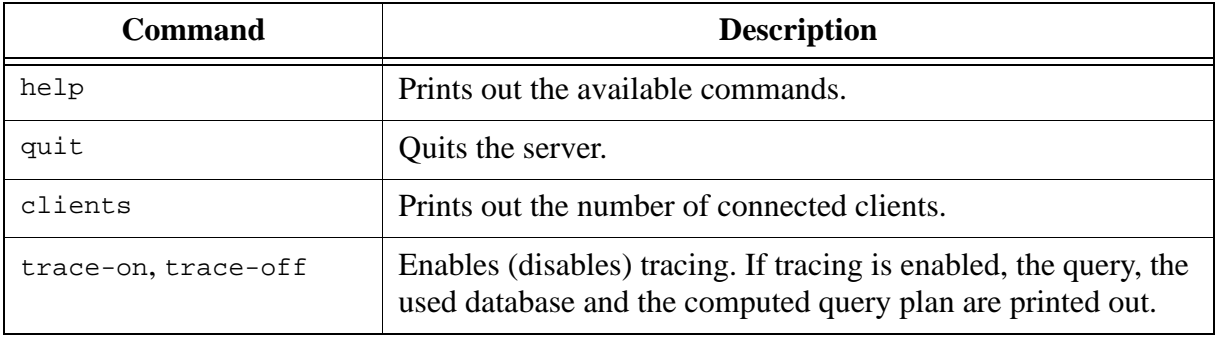

1235 is used. Ensure to use the same port in the optimizer settings of Javagui. The available commands of the optimizer server are:

Table 3: Commands of the optimizer server

#### **5.3.3 SecondoTTYCS**

SecondoTTYCS is a client version of the single-threaded SecondoTTYBDB described in [Section 5.2.](#page-16-2) The main difference is that all user queries are transmitted to the database server via TCP/IP, which is capable to serve multiple clients simultaneously, rather than calling system frame procedures directly. For the user of a secondoTTYCS client, appearance and functionality are pretty much the same as those of  $s$ econdoTTYBDB. All commands work in the same way as with the single-threaded user interface.

To start SecondoTTYCS, change to the bin directory, and type SecondoTTYCS. Remember that SecondoListener [\(Section 5.3.1](#page-17-1)) must be running.

#### **5.3.4 SecondoPLCS**

The text-based client version of the optimizer of SECONDO is SecondoPLCS. It is started by entering SecondoPLCS in the Optimizer directory of SECONDO. The functionality is the same as in SecondoPL. Because the optimization is done within this client, the optimizer server is not required for using SecondoPLCS. However, the SecondoListener ([Section 5.3.1\)](#page-17-1) must be running.

### **5.3.5 Javagui**

Javagui is a window-oriented user interface implemented in Java. Among its main features are:

- Javagui can be executed in any system in which a Java virtual machine (Ver. 1.4.2 or higher) is installed.
- It provides a large set of viewers to display a lot of different types (e.g. spatial data types).
- Data of different formats can be imported.
- Query results can be saved into a file.
- New viewers can be added.
- Javagui supports the SECONDO optimizer.

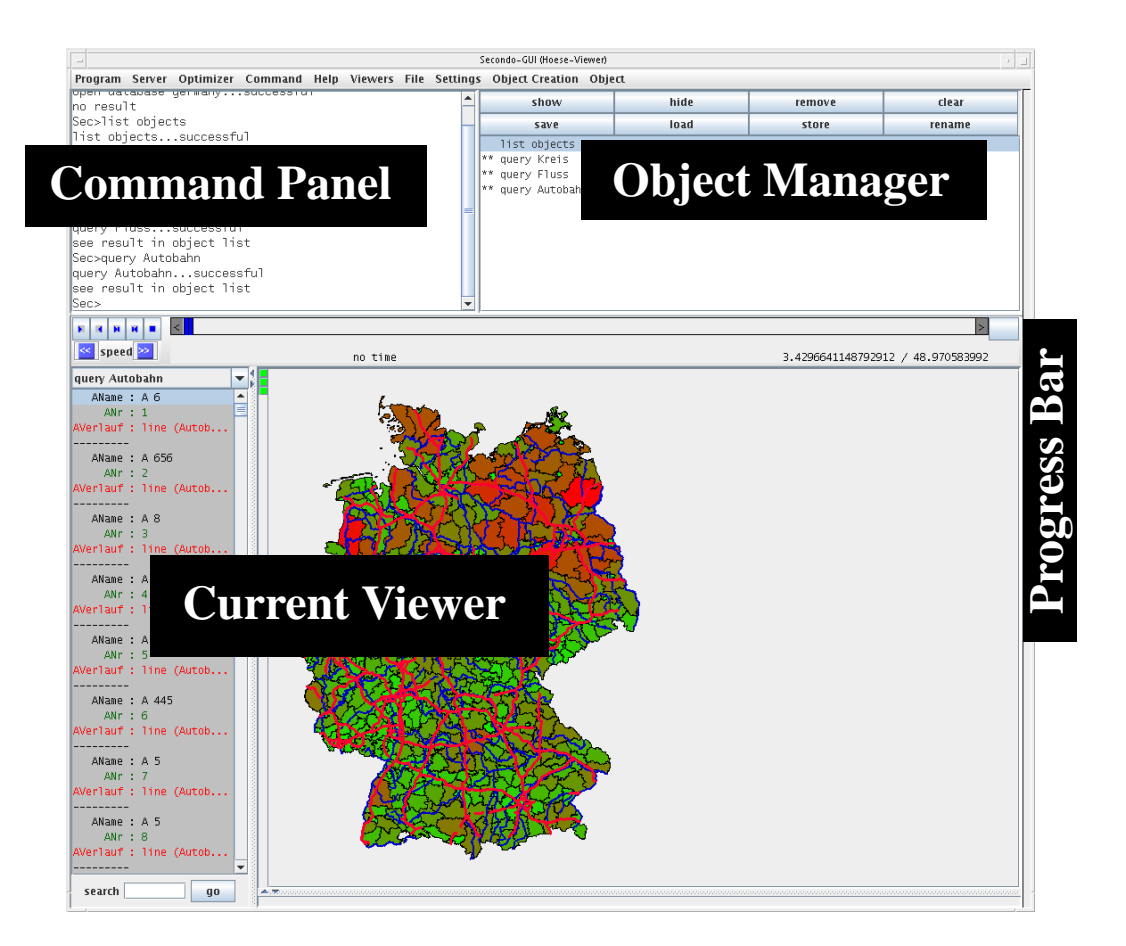

Figure 4: The four Parts of Javagui

#### <span id="page-19-0"></span>**The Configuration File**

In the configuration file, variables used by Javagui can be changed to non-default values. In a standard SECONDO installation it is not necessary to change this file.

#### **Starting the Javagui**

The easiest way to start Javagui is to call the sgui script. Remember to start the SecondoListener process before executing the script (see [Section 5.3.1](#page-17-1)). For optimizer functionality, ensure that the OptimizerServer is also running (see [Section 5.3.2\)](#page-17-2).

After some licence information, a window will appear on the screen. This window has four main parts: the current viewer, the object manager, the command panel, and a progress bar (see [Figure](#page-19-0)  [4](#page-19-0)).

## **The Menubar**

The Javagui menubar consists of two parts: one depending on the current viewer and another one which is independent from it. The following description includes only viewer-independent parts.

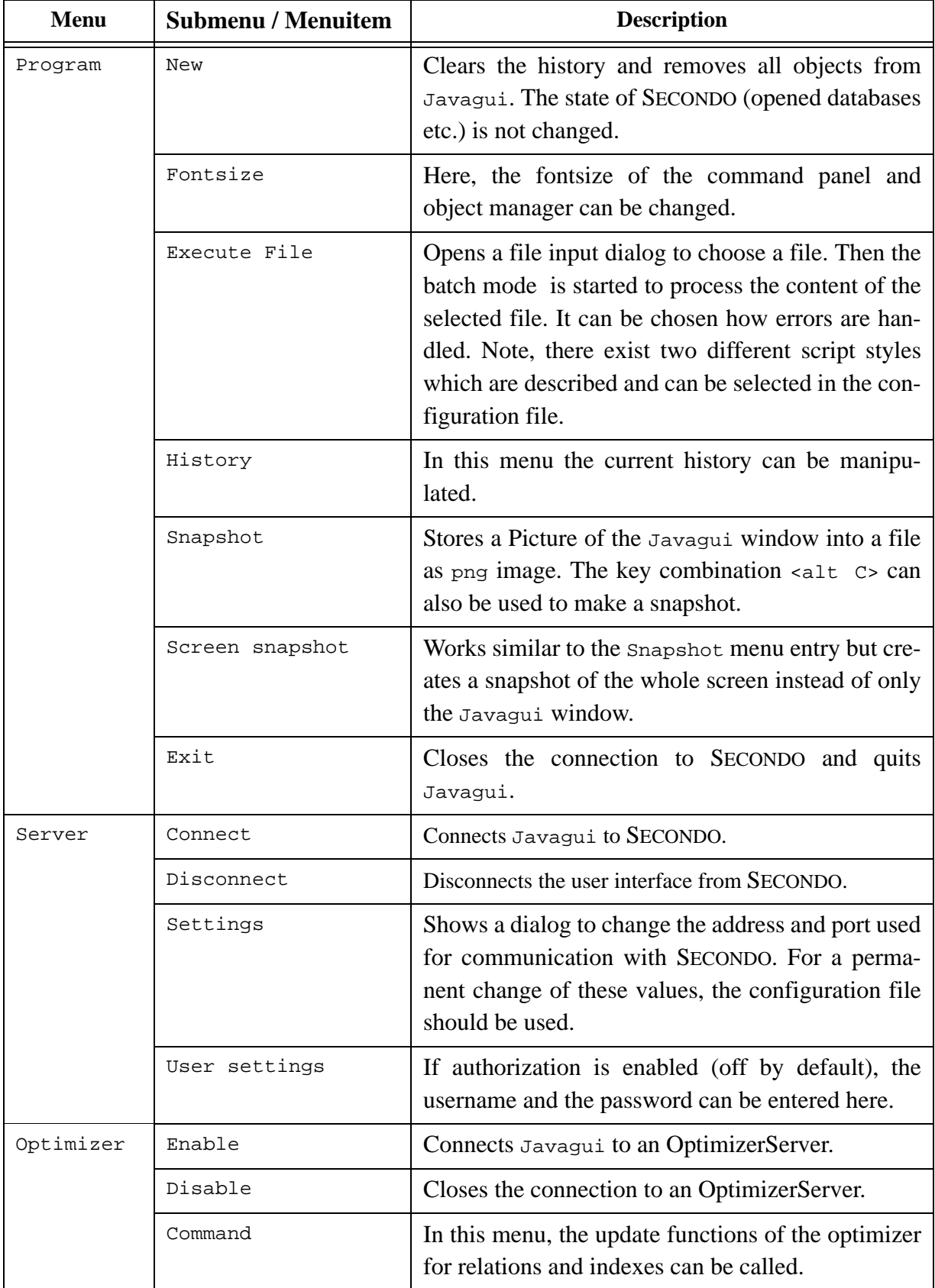

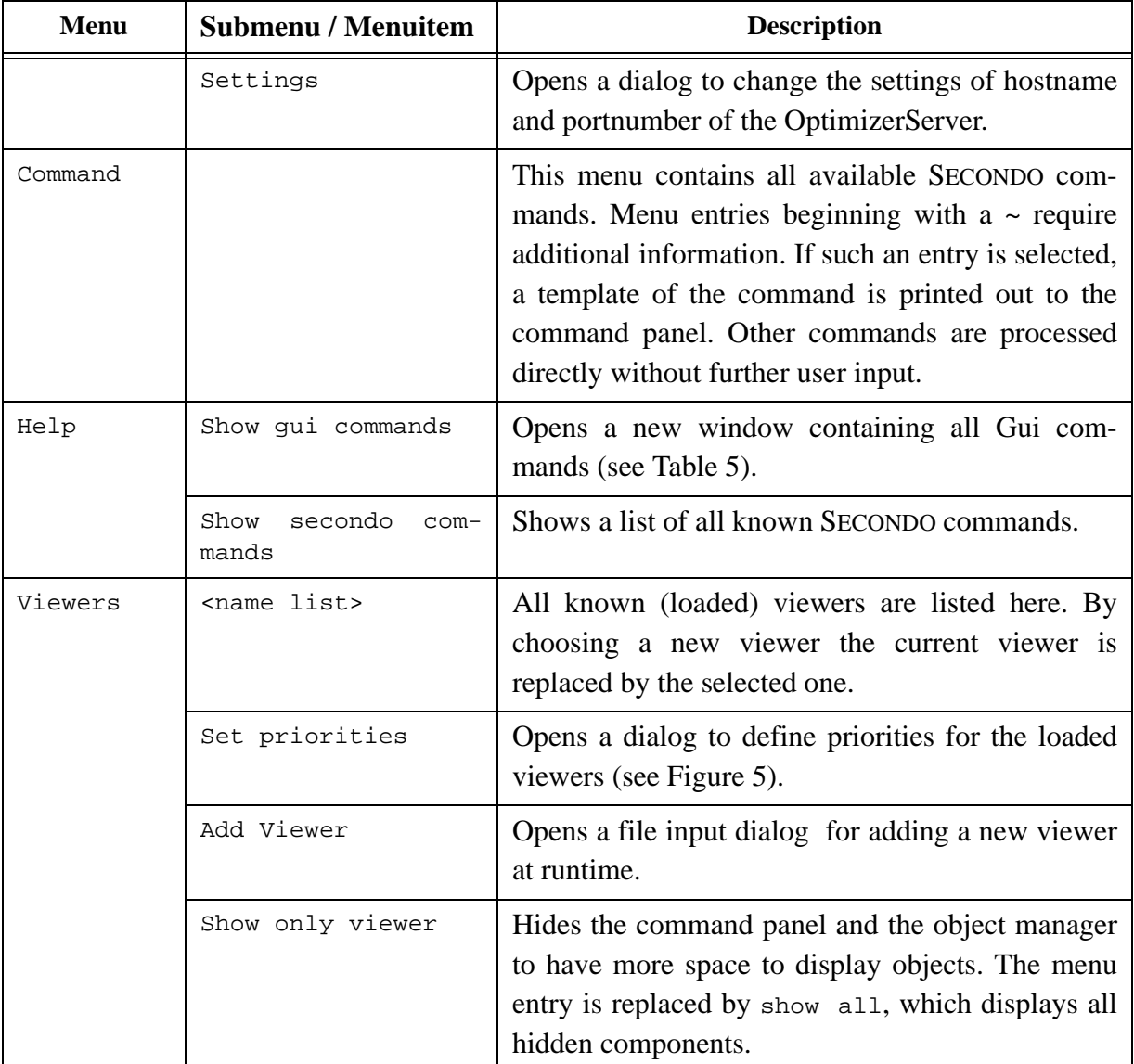

Table 4: Menubar of Javagui

### **Setting Viewer Priorities**

There are different viewers which can display the same data type(s). To select one of these viewers, priorities are used. In the priority dialog you can define priorities of the loaded viewers depending on your personal preferences. The viewer at the top has the highest priority. To change the position of a viewer, select it and use the up or down button. Javagui ask the viewers about

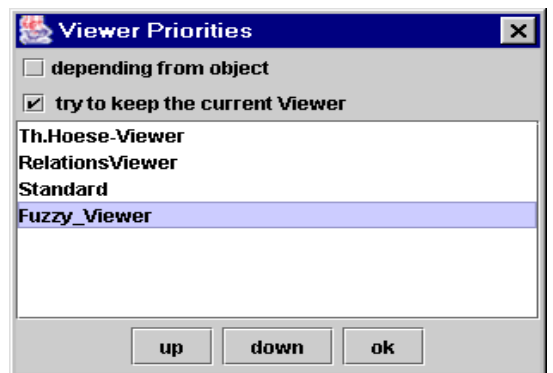

their display capabilities for a specific object and uses this information if depending from

<span id="page-22-1"></span>Figure 5: The Priority Dialog

object is selected. The Viewer with the highest value is used to display an object. If you have selected the box try to keep the current viewer, the current viewer is only replaced by another one if it cannot display the object.

#### **The Command Panel**

Using the command panel, the user can communicate with the SecondoServer and the OptimizerServer. After the prompt Sec>, commands terminated by return can be entered. The command is stored in the history. A history entry can be selected by cursor-up and cursor-down keys. All SECONDO commands are available. Additionally, some Gui commands exist to control the behaviour of Javagui:

<span id="page-22-0"></span>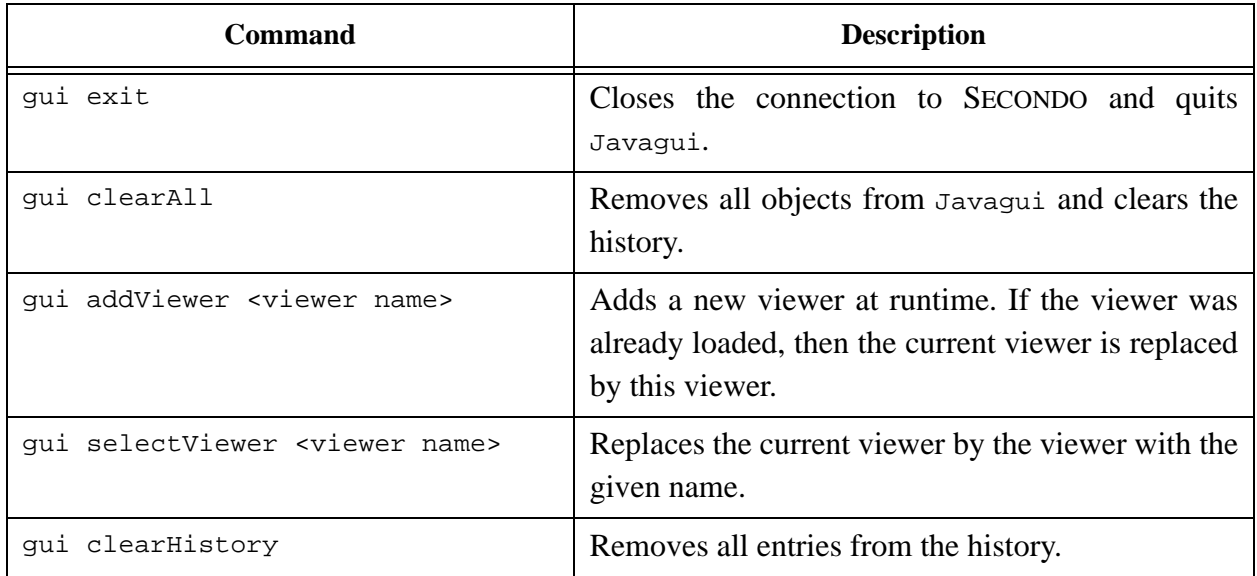

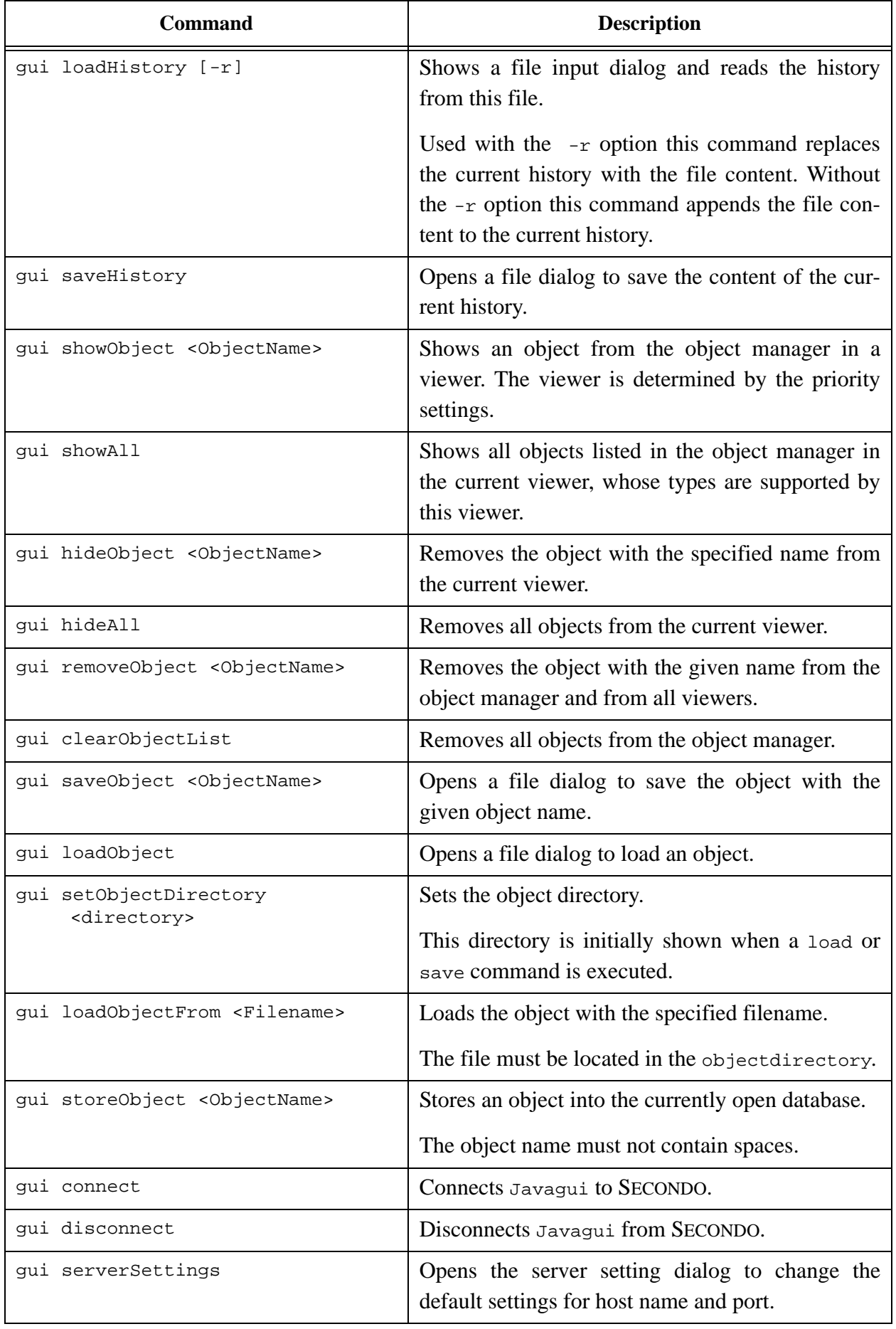

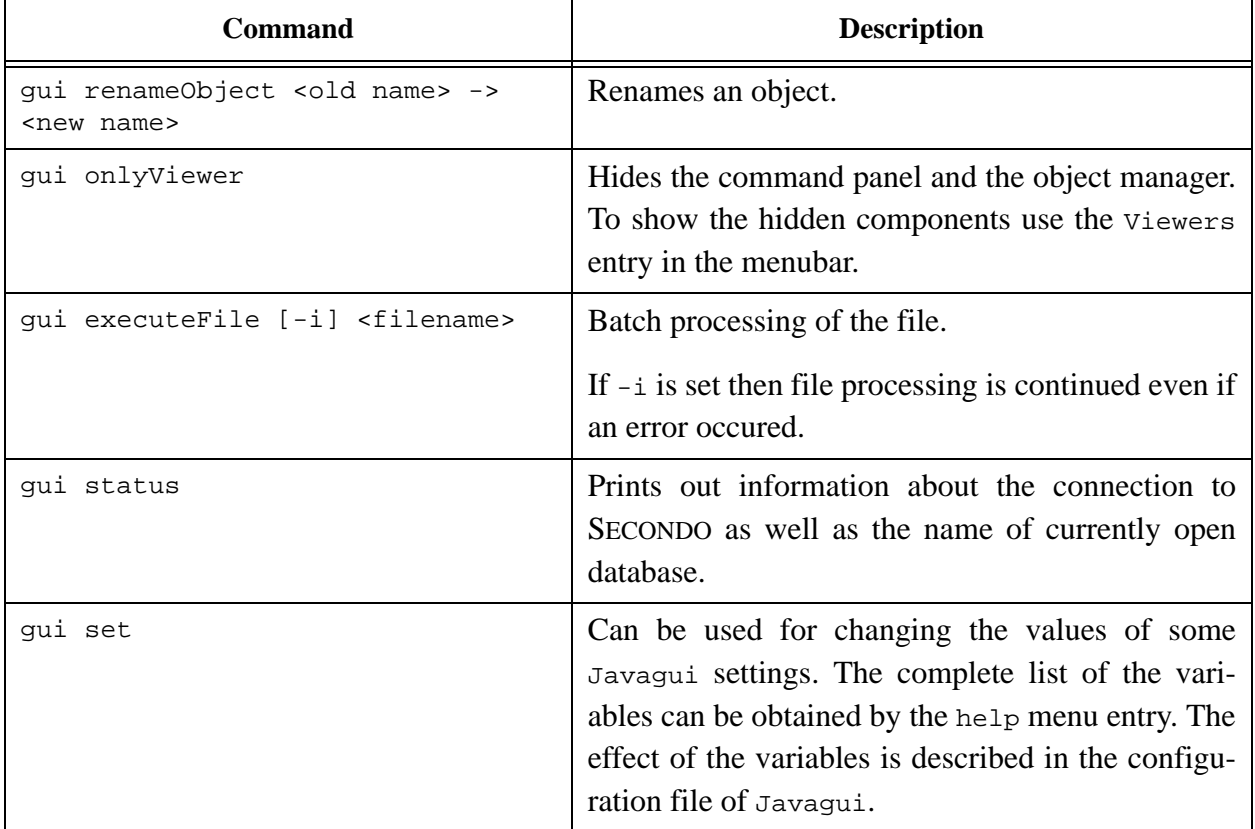

Table 5: Gui Commands

Each non-empty query result requested in the command panel is sent to the object manager and shown in a viewer according to the priority settings. If no viewer is found, which is capable to display the requested object, a message is shown to inform the user about this. If the Standard-Viewer is loaded, this case will never occur.

If the optimizer is enabled, queries in SQL syntax are possible. All queries beginning with select or sql are send to the OptimizerServer to get a query plan. Embedded SQL queries can be used for a postprocessing of the result of such a query. An example is

query (select sname from staedte where bev>500000) feed head[3] consume

Each select-clause in brackets is optimized separately. Note that the result of an optimized query is always a relation (exceptions are count queries). For this reason, the feed operator is required in the example. In contrast to an embedded select-clause, a single select-clause adds the leading query automatically.

The keyword optimizer enables communication with the OptimizerServer at a lower level. The text after this keyword is transfered to the OptimizerServer, converted into a Prolog predicate and evaluated afterwards. For example, you can type

```
optimizer current_prolog_flag(version, Version)
```
to get the currently used Prolog version.

#### **The Object Manager**

This window manages all objects resulting from queries or file input operations. The manager provides a set of buttons described below:

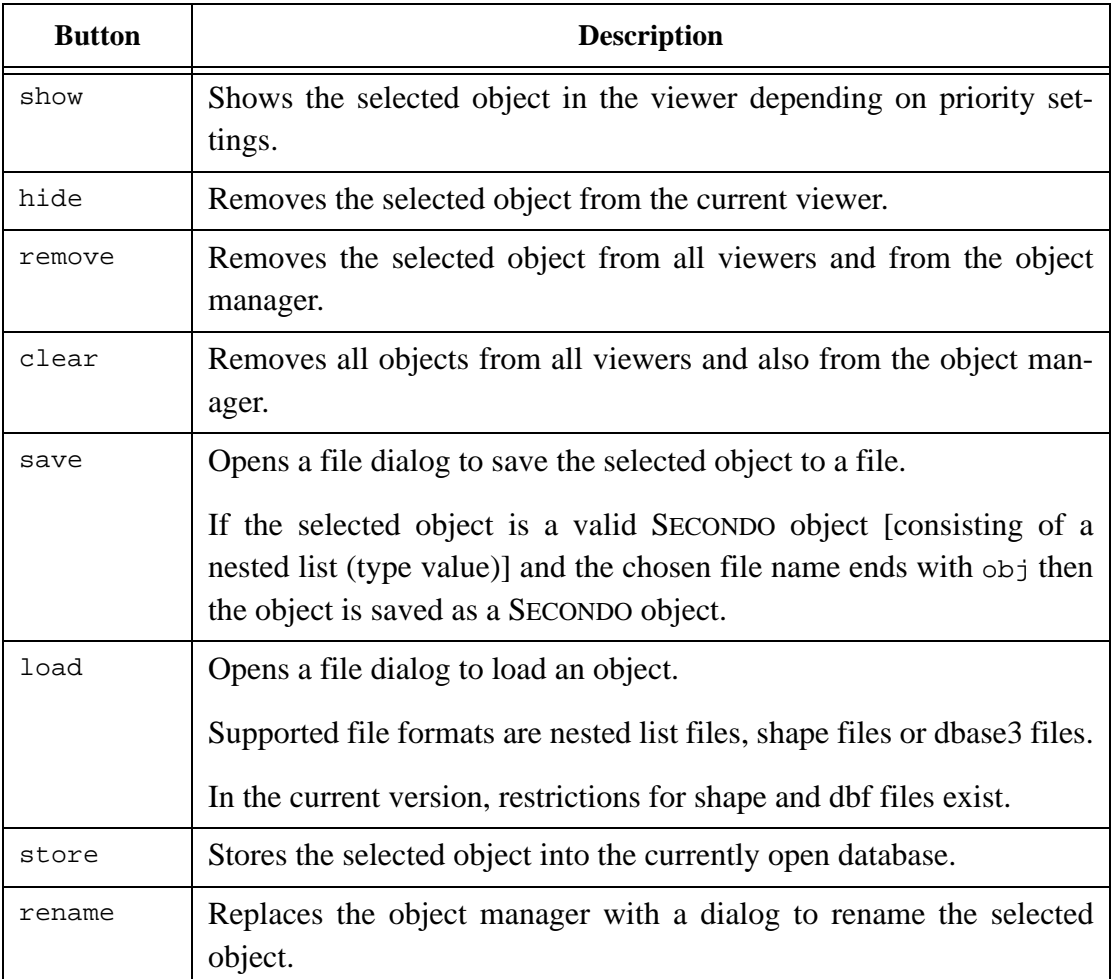

#### **Using Javagui for Test Purposes**

Javagui can be used to make tests including client server communication and the optimizer. The different test modes provided by Javagui are presented in this section. Remember to start the SecondoListener and the optimizer server if needed.

#### *The Simple Test Mode*

The simple test mode is used if  $J$ avagui is started with the option(s) --testmode [<filename>]. Here, all user interaction is switched off. If the optional filename is given, it will be executed, as if a script is executed via the file menu.

#### *The Extended Test Mode*

The extended test mode is started using the --testmode2 <filename> arguments. The test file has to contain a nested list with the commands to execute as well as the expected results. The for-

mat is described in detail in the GuiTestmodes.pdf file which is part of a standard SECONDO distribution. After executing this file, Javagui will halt for 5 seconds and then exit.

#### *The Testrunner mode*

This test mode is enabled by adding the --testrunner <filename> arguments to the squi script. The file has to be in the same format as the TTY-based TestRunner files. The only difference is that in Javagui testfiles also queries in SQL-like (Optimizer-) syntax are allowed.

#### **The Viewers**

In this section, some of the available viewers are presented.

#### *The Standard Viewer*

The StandardViewer simply shows a SECONDO object as a string representing the nested list of this object. In the text area only one object is displayed at the same time. To show another object in this viewer it must be selected in the combobox at the top of this viewer. You can remove the current (or all) object(s) in the extension of the menubar. Make sure to load the StandardViewer by default to be able to display any SECONDO object.

#### *The Relation Viewer*

This viewer displays SECONDO relations as a table. The relation that shall be displayed can be selected in the combobox at the top of this viewer. The viewer is not suitable for displaying relations with many attributes or relations containing large objects.

#### *The Formatted Viewer and the Inquiry Viewer*

The Formatted Viewer shows the results of inquiries sent to SECONDO in a similar way as the SecondoTTY does. The Inquiry Viewer shows objects of the same types as a colorized table. In the default configuration file, this viewer is not included. It has to be loaded first by using by the gui addViewer command.

#### *The Hoese Viewer*

This viewer is very powerful and is able to display a lot of different SECONDO object types.

The viewer consists of several different parts to display textual, graphical and temporal data. If an object in the textual part is selected, then the corresponding graphical representation is also selected (if it exists) and vice versa.

#### The Textual Representation of an Object

Using the combobox at the top of the text panel you can choose another object (query result) to display. A string in the text representation of the selected object can be searched by entering the

search string in the field at the bottom of the text panel and clicking on the go button. If the end of text is reached, the search continues at the beginning of the text.

The Graphical Representation of Objects

The graphic panel contains geometric/spatial objects. Press the right mouse button and drag the mouse holding the right mouse button for zoom in. Stepwise zoom in (zoom out) is available in the settings menu or by pressing  $Alt + (Alt -)$ . To get an overview of all objects click on Zoom out in the Settings menu or press Alt z.

Each query result is displayed in a single layer. Using layers, the order in which the objects are displayed can be changed. To hide/show a layer use the green/gray buttons on the left of the graphic panel. The order of the layers can be set in the layer management located in the Settings menu. A selected object can be moved to another layer using the Object menu. Here, the user also can change the display settings for a single selected object.

The menu Settings->Projections offers the possibility to enable one of a set of projections. This is helpful, if data containing geographical coordinates (longitude, latitude) should be displayed. The usual view of such data is obtained using the Mercator or the Gauss-Krueger projection.

#### Sessions

A session is a snapshot of the viewer's state. It contains all objects and the display settings. You can save, load or start an empty session in the File menu.

#### **Categories**

A category contains information how an object is to be displayed. Such information is color or texture of the interior, color and thickness of the borderline, or size and shape of a point. Catego-

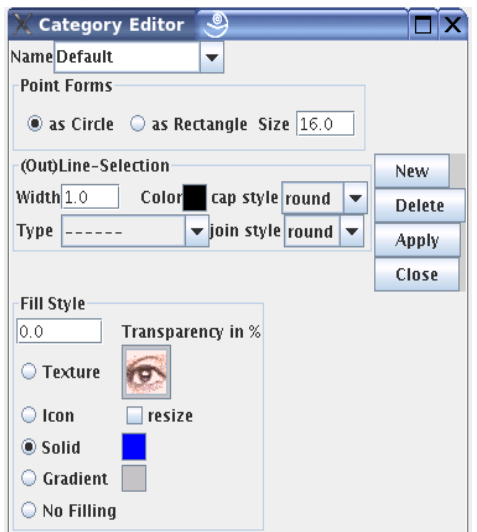

Figure 6: Category Editor

ries can be loaded and saved via the File menu. To edit an exististing category, the category editor available via the Settings menu has to be invoked. There are several possibilities to assign a category to an object or to attributes of a relation. The method can be chosen in the Settings menu. If the manual selection is choosen, for each object (or for each graphical attribute of a relation), a selection window pops up. Auto selection creates for each graphical object a new random category. If the selection by name is used, two cases are distinguished. First, if the name of the object (attribute) is equal to the name of a category, this category is chosen automatically. Otherwise, the user is asked for a category.

#### Query Representation

In this window the user can make settings for displaying a query result with graphical content. This can be a single graphical object or a relation with one or more graphical attributes. At the top

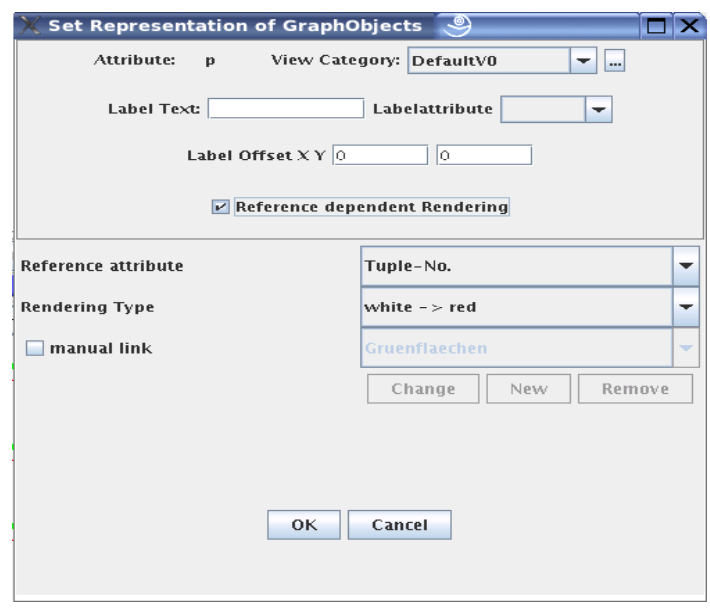

Figure 7: Query Representation

the user can choose an existing category for all graphical objects of this query with the same (attribute) name. The button labeled with "..." invokes the category editor to create or change categories. A graphical object may have a label. The label content can be entered as Label Text. If the object is part of a relation, the value of another attribute can be used as label. This feature is available in the Labelattribute combobox. In this case, the user can also make graphical settings for objects contained in the relation. If Single Tuple is selected, for each single tuple in the relation an own category can be chosen. Another possibility is to choose the category depending on an attribute in the relation. Thus, the points ize, the line width or the color can be chosen to be dependent on the value of another attribute. The possible values for these features are distributed in a linear way over the values of the selected attribute. For a non-linear distribution or for attribute values which do not support this function, a manual link between value and used category can be created.

#### Animating Temporal Objects

If a spatial-temporal object is loaded, you can start the animation by clicking on the play button left of the time line. The speed can be chosen in the Settings menu. The speed can also be halved (doubled) by clicking on the [<<]speed[>>] buttons. The other buttons are play, play backwards, go start, go end and stop. You can also use the time scrollbar to select a desired point in time.

### Displaying Special Objects

Some objects can be displayed in a separate window. These objects are marked by a special color in the textual representation. By double clicking on the object, an additional window is opened and the selected object is displayed. [Figure 8](#page-29-0) shows such a window for the text type.

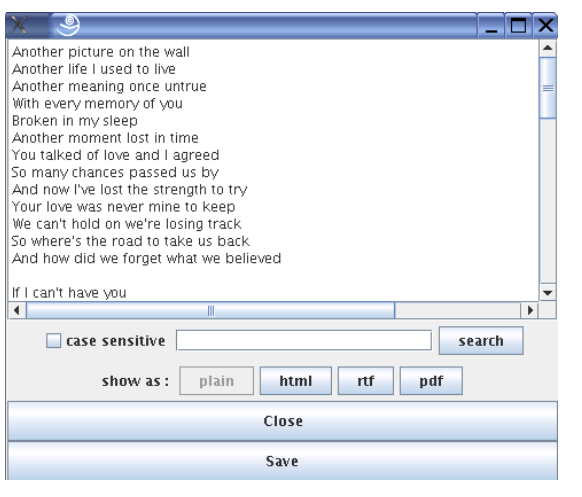

Figure 8: Special representation of the text type

#### <span id="page-29-0"></span>Managing Backgrounds

The background of the graphic window can be changed by the user. The color can be chosen via the Settings menu. This color is used if no background image is given and for all areas not covered by the background image. A background image can be used to show the context of other objects. For positioning the image, the bounding box of this image must be defined together with the image. For simplifying the positioning, so-called tfw files can be used. Such files are also used in geographic information systems. Another possibility to set the background is to capture the current display as background. This may be useful if many non-moving objects are displayed and additional moving objects are animated. After capturing the static objects as background, these objects can removed from the display to reduce the computation effort during the animation.

#### Creating Objects

The HoeseViewer offers the possibility to create simple graphical objects. An object type can be chosen in the Object Creation menu. After pressing the empty labeled button (right of the time line) the object creation starts. For creating a rectangle, the rectangle can be drawn by holding the left mouse button pressed and dragging the mouse. A point is created just by clicking on its location. For the creation of other objects, a sequence of points has to be created by left mouse button clicks. To finish the creation of such more complex objects, the object creation button has to be

pressed again. If an object is defined, it is stored into the currently open database and inserted into the object manager.

## <span id="page-31-0"></span>**6 Algebra Modules**

## <span id="page-31-1"></span>**6.1 Overview**

Included in the full SECONDO release is a large set of different algebra modules. Three of these algebras are somehow fundamental and therefore are described here in detail. They are:

- the standard algebra (StandardAlgebra in the algebra list)
- the relation algebra (RelationAlgebra in the algebra list)
- an extension to the relation algebra (ExtRelationAlgebra in the algebra list)

All three algebras are located in the *Algebras*-directory of the SECONDO installation. Algebra modules can be activated and deactivated by changing the configuration of SECONDO (makefile.algebras, see [Section 4.1\)](#page-15-3). However, the denoted three algebras are activated by default.

## <span id="page-31-2"></span>**6.2 Standard Algebra**

#### **6.2.1 Standard Type Constructors**

The standard algebra module provides four constant type constructors (thus four types) for standard data types:

- *int* (for integer values): The domain is that of the *int* type implemented by the C++ compiler, typically -2147483648 to 2147483647.
- *real* (for floating point values): The domain is that of the *float* type implemented by the C++ compiler.
- *bool*: The value is either TRUE or FALSE.
- string: A value consisting of a sequence of up to 48 characters.

Each data type contains an additional flag determining whether the respective value is *defined* or not. Thus, for instance, integer division by zero does not cause a runtime error, but the result is an undefined integer value.

#### **6.2.2 Standard Operators**

[Table 6](#page-32-0) shows the most important operators provided by the standard algebra module. Most of the operations (like +, -, \*, /) are overloaded and work for both types, *int* and *real*. For more information about specific operations type list algebra StandardAlgebra in your SECONDO interface.

In [Table 6](#page-32-0) we use the following notations. For signatures, an expression like  $int \mid$  real means that either of the types *int* or *real* can be used as an argument. In the *syntax* column, "\_" denotes an argument, and "#" the operator; parentheses have to be put as shown.

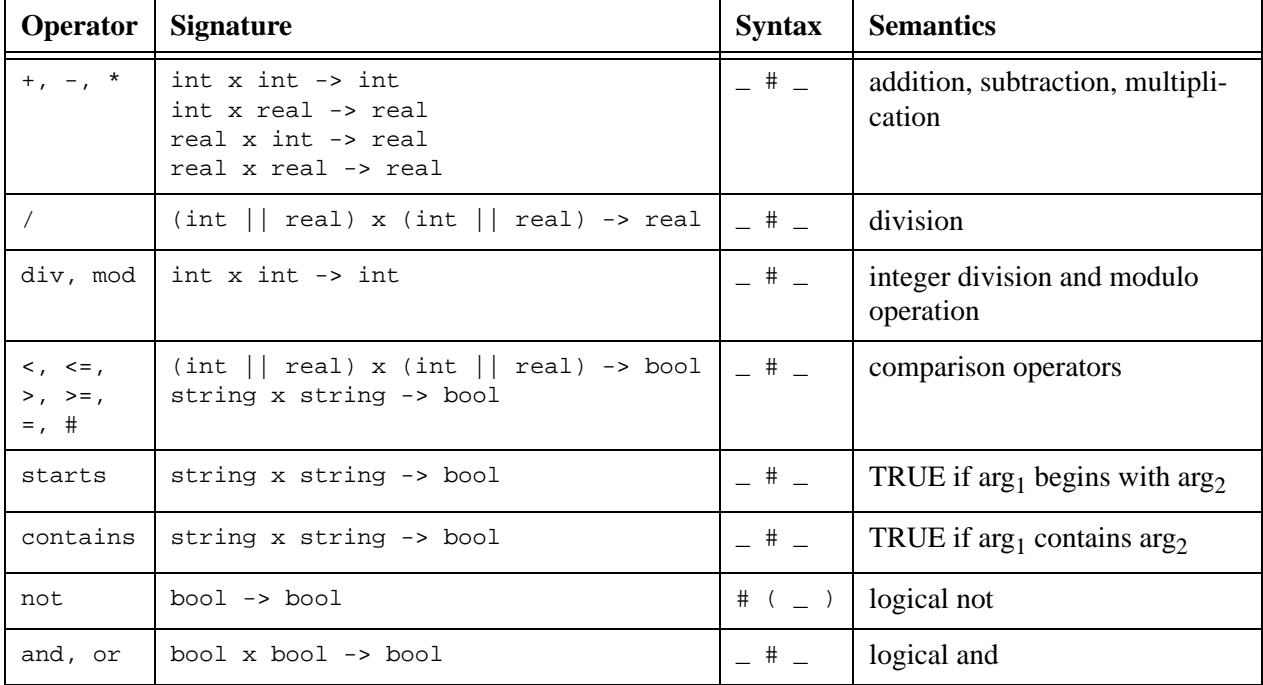

Table 6: Standard Operators

### <span id="page-32-0"></span>**6.2.3 Query Examples (Standard Algebra)**

Notice that queries can only be processed after a database was opened by the user. In the query command

```
query <value expression>
```
value expression is a term over the active algebra(s). Some examples for queries using the standard algebra are given in [Table 7](#page-32-1). Note that no operator takes priority over another operator. Therefore a multiplication is not computed before an addition as the examples 3 and 4 show. Parentheses must be used in this case.

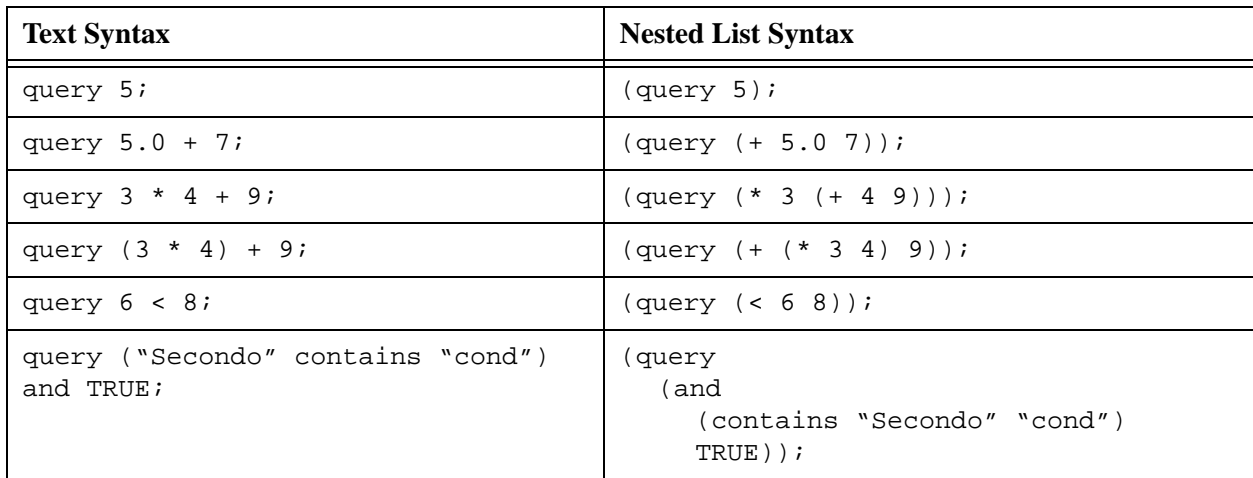

<span id="page-32-1"></span>Table 7: Query Examples (Standard Algebra)

## <span id="page-33-2"></span><span id="page-33-0"></span>**6.3 Relation Algebra**

#### **6.3.1 Relation Algebra Type Constructors**

The relational algebra module provides two type constructors rel and tuple. The structural part of the relational model can be described by the following signature:

**kinds** IDENT, DATA, TUPLE, REL

#### **type constructors**

→ DATA *int*, *real*, *string*, *bool* (from standard algebra)  $(IDENT \times DATA)^+$   $\rightarrow TUPLE$  *tuple* TUPLE → REL *rel*

Therefore a tuple is a list of one or more pairs (identifier, attribute type). A relation is built from such a tuple type. For instance

```
rel(tuple([name: string, pop: int]))
```
is the type of a relation containing tuples consisting of two attribute values, namely name of type string and pop of type int. A valid value of this type in nested list representation is a list containing lists of attributes of values, e.g.

```
(
  ("New York" 732200)
  ("Paris" 2175000)
  ("Hagen" 212000)
)
```
### **6.3.2 Relation Operators**

[Table 8](#page-33-1) shows a selection of the operators provided by the relational algebra module. Some of the operators are overloaded. For more information about the operators and a full list of operators type list algebra RelationAlgebra in the SECONDO user interface.

Here in the description of signatures, type constructors are denoted in lower case whereas words starting with a capital denote type variables. Note that type variables occurring several times in a signature must be instantiated with the same type.

<span id="page-33-1"></span>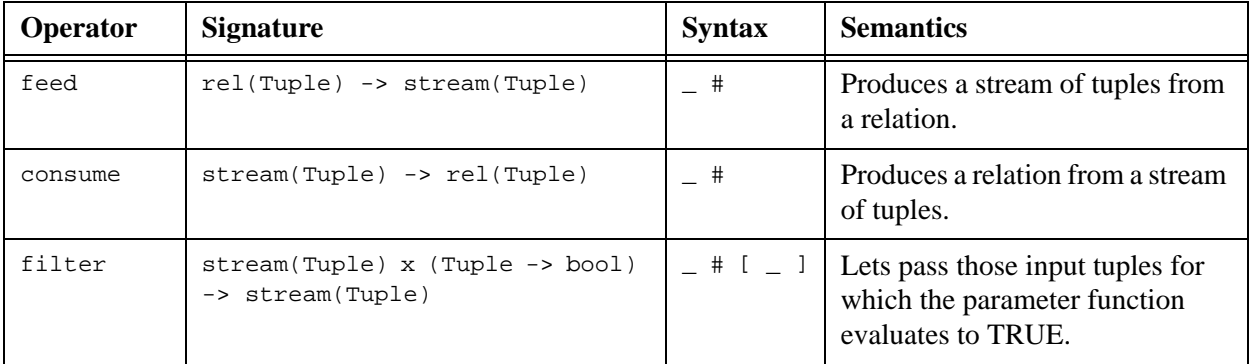

| attr    | $tuple([a1:t1, , an:tn])$ x ai<br>$\rightarrow$ ti | $\#$ ( _ , _)                                                                 | retrieves an attribute value from<br>a tuple                                                                                                    |
|---------|----------------------------------------------------|-------------------------------------------------------------------------------|----------------------------------------------------------------------------------------------------|
| project | stream(Tuple1) x attrname+<br>-> stream(Tuple2)    | $-$ # [ $-$ ]                                                                 | relational projection operator (on<br>streams); no duplicate removal                                                                                                    |
| product | stream(Tup1) x stream(Tup2)<br>-> stream(Tup3)     | $-$ #                                                                         | relational Cartesian product<br>operator on streams                                                                                                    |
| count   | $stream(Tuple)$ -> int<br>$rel(Tuple)$ -> int      | $-$ #                                                                         | Counts the number of tuples in a<br>stream or a relation.                                                                                                    |
| rename  | stream(Tuple1) x id<br>-> stream(Tuple2)           | $-(-)$<br>$(spe-$<br>cial<br>syntax,<br>opera-<br>tor name<br>not.<br>needed) | Changes only the type, not the<br>value of a stream by appending<br>the characters supplied in $\arg_2$ to<br>each attribute name. The first<br>character of $\arg_2$ must be a letter.<br>Used to avoid name conflicts,<br>e.g. in joins. |

Table 8: Relation Operators

Examples for the use of the operators listed in [Table 8](#page-33-1) are given in [Section 6.4.2.](#page-36-0)

## <span id="page-34-0"></span>**6.4 Extended Relation Algebra**

### **6.4.1 Extended Relation Operators**

Beyond the operators provided by the relational algebra module a set of more sophisticated operators for relations is contained in the Extended Relation Algebra. This module adds no new types, but operators for modification, extension, sorting and grouping of relations instead. The operator table is structured similarly to the table above.

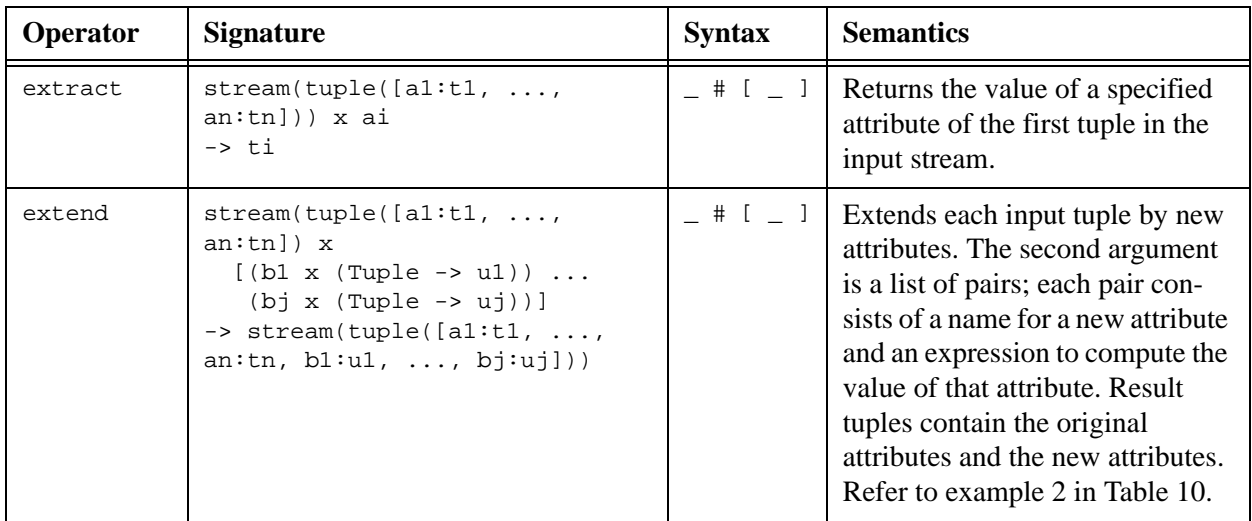

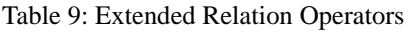

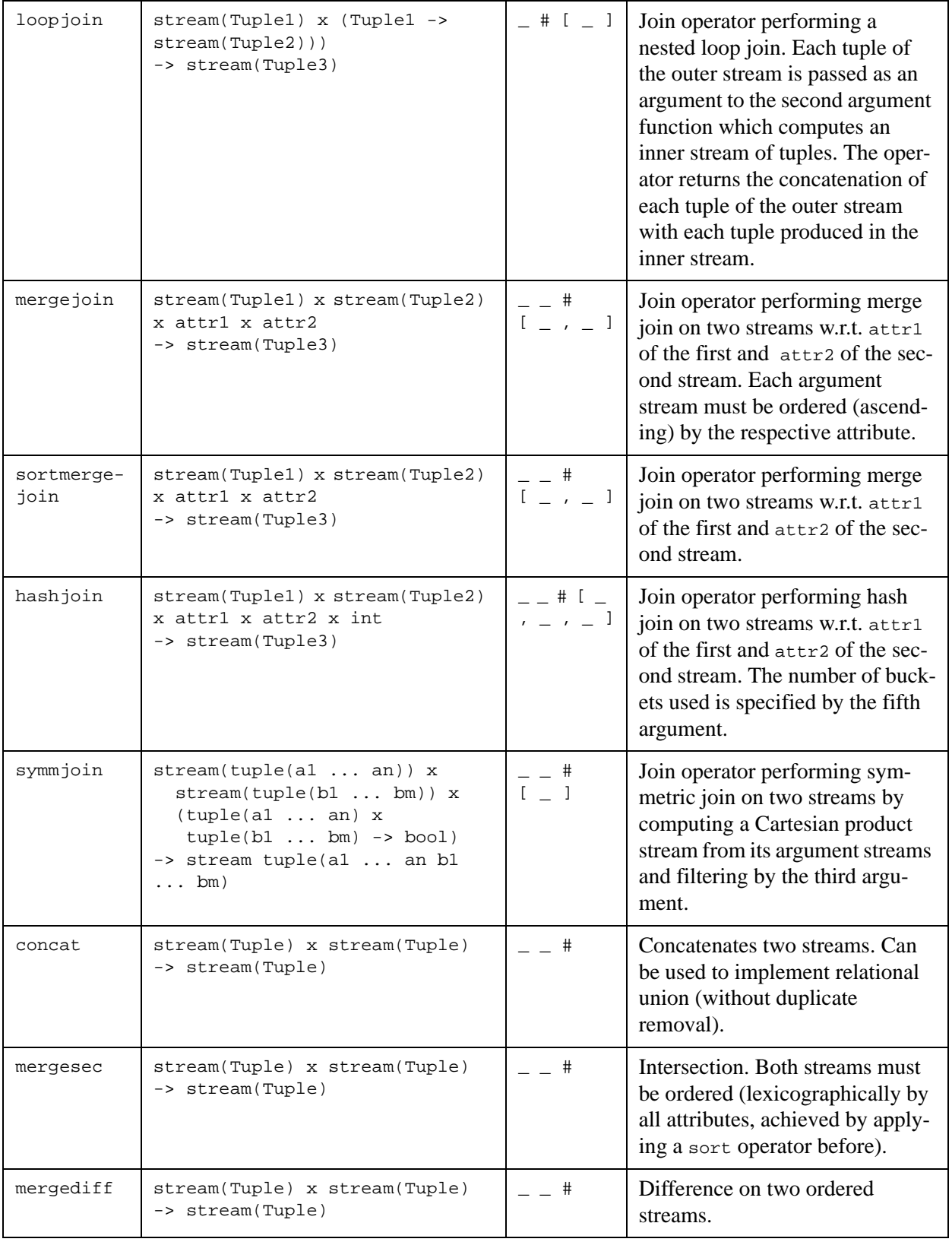

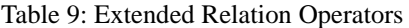

| aggregate        | stream(tuple((al t1)  (an<br>$tn))$ x ai x (ti x ti -> ti) x<br>ti<br>$\rightarrow$ ti                                                                                          | $-$ # [ $-$ ;<br>$\begin{array}{c} \begin{array}{c} \end{array} i \end{array}$ | Given an input stream, aggre-<br>gates all values of a selected<br>attribute ai of all tuples of that<br>stream using the given aggrega-<br>tion function and an initial value.<br>See also aggregateB in the oper-<br>ator list in the system and the<br>example in Table 10.                                                                                                    |
|------------------|----------------------------------------------------------------------------------------------------|--------------------------------------------------------------------------------|----------------------------------------------------------------------------------------------------|
| groupby          | stream(Tuple) x<br>$[a1 \ldots ai] x$<br>$[(b1 x (rel(Tuple) -> u1))]$<br>$(bj x (rel(Tuple) -> uj))$<br>$\rightarrow$ stream(tuple([al:t1, ,<br>$a$ i:ti, $b1:u1, , bj:uj])$ ) | $\frac{1}{\left[\begin{array}{cc} 1 \\ -1 \end{array}\right]}$                 | Groups a stream by the attributes<br>given in the second argument.<br>The third argument is a list of<br>pairs; each pair consists of a<br>name for a new attribute and an<br>expression to compute the value<br>of that attribute from a subrela-<br>tion obtained by grouping. Result<br>tuples contain the grouping<br>attributes and the new attributes.<br>See the example in Table 10. |
| sortby           | stream(Tuple) x<br>$(\text{attr}_i \times \text{dir}_i) +$<br>-> stream(Tuple)                                                                                                  | $-$ # $-$ 1                                                                    | Operator for sorting a stream lex-<br>icographically by one or more<br>attributes. For each attribute, the<br>"direction" of sorting can be<br>specified as either ascending<br>(asc) or descending (desc).                                                                                                    |
| sort             | stream(Tuple) -> stream(Tuple)                                                                                                    | $-$ #                                                                          | Sorts the input tuple stream lexi-<br>cographically by all attributes.                                                                                                    |
| rdup             | stream(Tuple) -> stream(Tuple)                                                                                                    | $-$ #                                                                          | Removes duplicates from a<br>totally ordered input stream.                                                                                                    |
| min, max,<br>sum | stream(Tuple) x intattrname<br>-> int<br>stream(Tup) x realattrname<br>-> real                                                                                                  | $-$ # $-$ 1                                                                    | Returns the minimum, maxi-<br>mum, or sum value of the speci-<br>fied column. The second<br>argument must be the name of an<br>integer or real attribute.                                                                                                    |
| avg              | stream(Tuple) x numattrname<br>-> real                                                                                                    | $-$ # $-$ 1                                                                    | Returns the average value of the<br>specified column. The second<br>argument must be the name of an<br>integer or real attribute.                                                                                                    |
| head             | stream(Tuple) x int -><br>stream(Tuple)                                                                                                    | $-$ # $-$ 1                                                                    | Returns the first n elements of<br>the input stream.                                                                                                    |

Table 9: Extended Relation Operators

#### <span id="page-36-0"></span>**6.4.2 Query Examples (Relation Algebra and Extended Relation Algebra)**

To make it easier to understand how to use the operations of the relational algebra, a small database is available for this purpose. It is called testqueries and can be created and loaded as follows (from the secondo/bin directory):

create database testqueries; restore database testqueries from testqueries;

Now the database is loaded. It provides (among others) the following simple relations:

```
tenTest: rel(tuple([no: int]))<br>twentyTest: rel(tuple([no: int]))
                rel(tuple([no: int]))EmployeeTest: rel(tuple([EName: string, EmpNr: int, DeptNr: int]))
DeptTest: rel(tuple([Leader: string, DeptNr: int]))
StaedteTest: rel(tuple([SName: string, Bev: int, 
                   PLZ: int, Vorwahl: string, Kennzeichen: string]))
```
A first query example (in text syntax) is the following:

query tenTest feed filter [.no > 5] consume;

query is the keyword to start a query. Next, tenTest selects the relation used in the query. feed and consume are operators to produce a stream of tuples from a relation and produce a relation from a stream of tuples, respectively. The filter operation has a parameter function  $[ . \text{no} > 5]$ and removes all tuples from the stream which evaluate to FALSE.

As we can see, the query in text syntax can be read from the beginning to the end: first, the relation is selected and a tuple stream is generated. For every single tuple the filter operation is evaluated. After that, the remaining tuples are collected and a new relation is built.

As a second example we take

```
query tenTest feed twentyTest feed {A} product project[no_A] sort
  rdup count;
```
Now we use two different relations (tenTest and twentyTest). Since the attribute names of both relations are the same (they both have the attribute no), we have to use the rename operation, which renames the attribute in the second relation by appending the attribute's name with the passed character string. After that the product of both relations is computed. An attribute name (the new name no\_A) is passed to the project operator; after the projection to this attribute the tuples of the stream are sorted and duplicates are removed. Finally the number of tuples is counted by the count operation. The accurate result is 20.

Some more example queries are given in [Table 10.](#page-38-0)

| <b>Text Syntax</b>                                                                                       | <b>Nested List Syntax</b>                                                                                                    |
|----------------------------------------------------------------------------------------------------|----------------------------------------------------------------------------------------------------|
| query StaedteTest feed<br>$avg[Bev]$ ;                                                                   | (query<br>(avq<br>(feed StaedteTest)<br>$Bev)$ ) ;                                                                                                    |
| query tenTest feed<br>extend[mod2: .no mod 2]<br>head[3]<br>consume                                      | (query<br>(consume)<br>(head<br><i>(extend)</i><br>(feed tenTest)<br>$( \mod 2)$<br>(fun (tuple1 TUPLE)<br>(mod<br>(attr tuple1 no)<br>$2)$ ) ) ) )<br>$3)$ ) ) ;          |
| query StaedteTest feed<br>filter [.SName contains<br>"burg"]<br>project [SName, Kennzeichen]<br>consume; | (query<br>(consume)<br>(project<br>(filter<br>(feed StaedteTest)<br>(fun<br>(tuple1 TUPLE)<br>(contains<br>(attr tuple1 SName)<br>"burg" $)$ ))<br>(SName Kennzeichen)))); |
| query EmployeeTest feed<br>sortby[DeptNr asc]<br>groupby [DeptNr;<br>anz: group feed count]<br>consume;  | (query<br>(consume)<br>(groupby<br>(sortby<br>(feed EmployeeTest)<br>( (DeptNr asc)))<br>(DeptNr)<br>$($ anz<br>(fun (group1 GROUP)<br>(count<br>$(feed group1))))))$ ;    |
| query StaedteTest feed<br>$max[$ SName];                                                                 | (query<br>(max<br>(feed StaedteTest)<br>$SName$ ) ;                                                                                                    |
| query tenTest feed<br>aggregate[no; fun(il: int,<br>i2: $int)$ i1 * i2; 1]                               | (query<br>(aggregate<br>(feed tenTest)<br>no<br>(fun)<br>(i1 int)<br>(i2 int)<br>$(* i1 i2))$<br>$1)$ )                                                                    |

<span id="page-38-0"></span>Table 10: Query Examples (Relation Algebra)

#### <span id="page-39-0"></span>**7 Functions and Function Objects**

A fundamental facility in SECONDO is the possibility to treat functions as values. We have already seen anonymous parameter functions to operators such as select or filter. The type of a function

```
fun (<arg_1>: <type_1>, ..., <arg_n>: <type_n>) <expr>
```
is

```
map(<type1>, ..., <type_n>, <resulttype>)
```
where  $\le$ resulttype $>$  is the type of  $\le$ expr $>$ . For example, the type of the function

```
fun (n: int) n + 1
```
is

```
map(int, int)
```
It is possible to create named SECONDO objects whose values are functions; technically the type constructor map is provided by the FunctionAlgebra. Hence we can say:

create double: map(int,int) update double := fun  $(n: int)$  n + n

It is easier to create a function object through the let command:

let prod = fun (n: int, m: int)  $m * n$ 

We can ask for the value of a function object:

query prod

As a result, the type and the value of the function are displayed in nested list syntax:

```
Function type: 
(map int int int)
Function value: 
(fun 
     (n int) 
     (m int) 
     (* m n))
```
Function objects can be applied to arguments in the usual syntax and mixed with other operations:

```
query prod(5, double(7 * 6)) + 50
```
It is also possible to apply anonymous functions to arguments (this works only in nested list syntax):

(<anonymous function> <arg1> ... <arg\_n>)

For example, we can write

```
(query ((fun (n int) (+ n 1)) 70))
```
and get as a result 71. It is allowed to define function objects with zero arguments; this can be used to define views. For example, given a relation Staedte similar to StaedteTest from [Sec](#page-33-2)[tion 6.3](#page-33-2) we can define a view to get cities with more than 500000 inhabitants:

let Grossstaedte = fun () Staedte feed filter[.Bev > 500000] consume

#### Then the command

query Grossstaedte

yields the definition of the function:

```
Function type: 
(map 
     (rel 
          (tuple 
\overline{\phantom{a}} (SName string) 
                   (Bev int) 
                   (PLZ int) 
                   (Vorwahl string) 
                   (Kennzeichen string)))))
Function value: 
(fun 
     (consume 
          (filter 
              (feed Staedte) 
              (fun 
                   (tuple1 TUPLE) 
(> (attr tuple1 Bev)
                      500000)))))
```
Observe that the map constructor has only one argument, the result type. The function is applied (evaluated) by writing

query Grossstaedte()

Such a view can be used in further processing, for example:

query Grossstaedte() feed project[SName] consume

and it can even be used in further views:

let Grosse = fun () Grossstaedte() feed project[SName] consume

As a final example, let us define a function that for a given string argument returns the number of cities starting with that string:

```
let Staedte_with = fun (s: string) Staedte feed filter[.SName starts s] 
count
```
Then

```
query Staedte_with("B")
```
returns on our little example relation the value 7.

## **8 The Optimizer**

The optimizer component of SECONDO is written in PROLOG and allows one to formulate SEC-ONDO commands as well as queries in an SQL-like language within a PROLOG environment. Commands are passed directly to the SECONDO kernel for execution. Queries are translated to query plans which are then also sent to the kernel for exection. One can also experiment with the optimizer and just see how queries are translated without executing them.

In the following sections after some preparations we discuss the PROLOG environment, the query language, hybrid queries (combining SQL with SECONDO operations) and creation of objects from query results, the optimizer's knowledge about databases, and how the optimizer can be informed about new operators available in SECONDO.

## <span id="page-41-0"></span>**8.1 Preparations**

In the following examples, we work with the database opt. Hence, enter at any of the user interfaces (e.g. in SecondoTTYBDB) the commands:

create database opt restore database opt from opt

Now the database is in good shape. When you type list objects, you can see that it has the following relations:<sup>1</sup>

```
Orte(Kennzeichen: string, Ort: string, Vorwahl: string, BevT: int)
Staedte(SName: string, Bev: int, PLZ: int Vorwahl: string, 
 Kennzeichen: string)
plz(PLZ: int, Ort: string)
ten(no: int)
thousand(no:int)
```
Furthermore, there are the two indexes plz  $\cot$  and plz  $PLZ$  which index on the plz relation the attributes Ort and PLZ, respectively. All relations are small except for plz which is a bit larger, having 41267 tuples.

## <span id="page-41-1"></span>**8.2 Using SECONDO in a PROLOG environment**

In [Section 5](#page-16-3) it was already discussed how the optimizer can be called. In this section, we assume that the single user version SecondoPL is used; the client-server interface SecondoPLCS behaves similarly. Hence, switch to the directory Optimizer and call the optimizer by the command:

SecondoPL

After some messages, there appears a PROLOG prompt:

1 ?-

<sup>1.</sup> There is also a further relation SEC\_DERIVED\_OBJ used internally to restore indexes and other derived objects, and some more system tables starting SEC2... System tables can be queried like any relation, but they are not persistent and will get lost between two sessions.

When the optimizer is used for the first time after installing SECONDO, some error messages appear; these can safely be ignored. The reason is that some files generated by the running optimizer are not yet there.

We now have a PROLOG interpreter running which understands an additional predicate:

```
secondo(Command, Result) :- execute the Secondo command Command and get 
the result in Result.
```
So at the command line, one can type:

1 ?- secondo('open database opt', Res).

This is executed, some SECONDO messages appear, and then the PROLOG interpreter shows the result of binding variable Res:

 $Res = []$ 

This is the empty list that SECONDO returns on executing successfully such a command, converted to a PROLOG list. As usual with a PROLOG interpreter we can type <return> to accept the first solution, or  $i$  <return> to see more solutions (if any exist). After typing <return>, the interpreter responds

Yes  $2.2 -$ 

Let us try another command:

2 ?- secondo('query Staedte feed filter[.Bev > 500000] head[3] consume',  $R$ ),  $R = [First, ]$ .

Here at the end of the first line we typed  $\langle$  return>, the interpreter then put " $\vert$  " at the beginning of the next line. The PROLOG goal is complete only with the final "." symbol, only then interpretation is started. Here as a result we get after some SECONDO messages the result of the query shown in variable R and the first element in variable First. This illustrates that, of course, we can process SECONDO results further in the PROLOG environment.

By the way, when you later want to quit the running SecondoPL program, just type at the prompt either

.. ?- halt.

or

.. ?- quit.

The first is the standard PROLOG termination, the second has been introduced to be consistent with other SECONDO interfaces. In the sequel, we omit the PROLOG prompt in the examples.

There is also a version of the secondo predicate that has only one argument:

secondo(Command) :- *execute the Secondo command Command and pretty-print the result, if any.*

Hence we can say:

secondo('query Staedte').

The result is printed in a similar format as in SecondoTTYBDB or SecondoTTYCS.

In addition, a number of predicates are available that mimic some frequently used SECONDO commands, namely

open create update let delete query

They all take a character string as a single argument, containing the rest of the command, and are defined in PROLOG to be prefix operators, hence we can write:

```
secondo('close database').
open 'database opt'.
create 'x: int'.
update 'x := Staedte feed count'.
let 'double = fun(n: int) 2 * n'.
query 'double(x)'.
delete 'x'.
```
In the remainder of this chapter, we assume that the "standard" version of the optimizer is active. To ensure this, type

setOption(standard).

after starting SecondoPL. This command will do some output and finally print an overview of all available options. A marked checkbox in front of option "standard" indicates, that it is active.

## <span id="page-43-0"></span>**8.3 An SQL-like Query Language**

The optimizer implements a part of an SQL-like language by a predicate  $sq_1$ , to be written in prefix notation, and provides some operator definitions and priorities, e.g. for select, from, where, that allow us to write an SQL query directly as a PROLOG term. For example, one can write (assuming database opt is open):

sql select \* from staedte where bev > 500000.

Note that in this environment all relation names and attribute names are written in lower case letters only. Remember that words starting with a capital are variables in PROLOG; therefore we cannot use such words. The optimizer on its own gets information from the SECONDO kernel about the spellings of relation and attribute names and sends query plans to SECONDO with the correct spelling.

Some messages appear that tell you something about the inner workings of the optimizer. Possibly the optimizer sends by itself some small queries to SECONDO, then it says:

```
Destination node 1 reached at iteration 1
Height of search tree for boundary is 0
The best plan is: 
Staedte feed filter[.Bev > 500000] consume 
Estimated Cost: 120.64
```
After that appear evaluation messages and the result of the query. If you are interested in understanding how the optimizer works, please read the paper [GBA+04]. If you wish to understand the working of the optimizer in more detail, you can also read the source code documentation, that is, say in the directory Optimizer:

```
pdview optimizer.pl
```
Almost all prolog sourcefiles (having filename extension .pl) from the Optimizer directory can be processed in this way. In the following, we describe the currently implemented query language in detail. Whereas the syntax resembles SQL, no attempt is made to be consistent with any particular SQL standard.

### **Basic Queries**

The SQL kernel implemented by the optimizer basically has the following syntax:

```
select <attr-list>
from <rel-list>
where <pred-list>
```
Each of the lists has to be written in PROLOG syntax (i.e., in square brackets, entries separated by comma). If any of the lists has only a single element, the square brackets can be omitted. Instead of an attribute list one can also write "\*". Hence one can write (don't forget to type sql before all such queries and end them with a "."):

```
select [sname, bev]
from staedte
where [bev > 270000, sname starts "S"]
```
To avoid name conflicts, one can introduce explicit variables. In this case one refers to attributes in the form <variable>:<attr>. For example, one can perform a join between relations orte and plz:

```
select * from [orte as o, plz as p]
where [o:ort = p:ort, o:ort contains "dorf", (p:plz mod 13) = 0]
```
In the sequel, we define the syntax precisely by giving a grammar. For the basic queries described so far we have the following grammar rules:

```
query -> select distinct-clause sel-clause 
                 from rel-clause
                 where-clause
distinct-clause -> all | distinct | ε
sel-clause -> *
               | result | [result-list]
               | count(distinct-clause *)
result -> attr | attr-expr as newname
result-list -> result | result, result-list
attr -> attrname | var:attrname
attr-list -> attr | attr, attr-list
attrname -> id
```
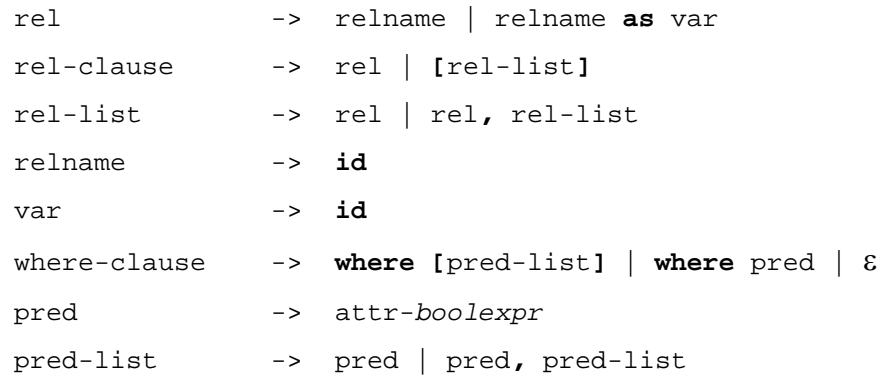

We use the following notational conventions. Words written in normal font are grammar symbols (non-terminals), words in bold face are terminal symbols. The symbols "->" and "|" are metasymbols denoting derivation in the grammar and separation of alternatives. "ε" denotes the empty word. Other characters like "\*" or ":" are also terminals. "**id**" is any valid SECONDO identifier (spelled in lower case letters).

The notation X-*list* refers to a non-empty PROLOG list with elements of type X; as mentioned already, the square brackets can be omitted if the list has just one element.

The notation X-*expr* refers to an expression built from elements of type X, constants, and operations available on X-values. Hence attr-*expr* is an expression involving attributes denoted in one of the two forms attrname or var:attrname. Similarly a predicate (pred) is a boolean expression over attributes (attr-*boolexpr*).

X*-constant* denotes a SECONDO constant of type X.

Finally, "ε" denotes the empty alternative. Hence the where-clause or the distinct keyword are optional.

From the grammar, one can see that it is also possible to compute derived attributes in the selectclause. For example:

select [sname, bev div 1000 as bevt] from staedte

#### **Order**

One can add an orderby-clause (and a first-clause, see below), hence the syntax of a query is more completely:

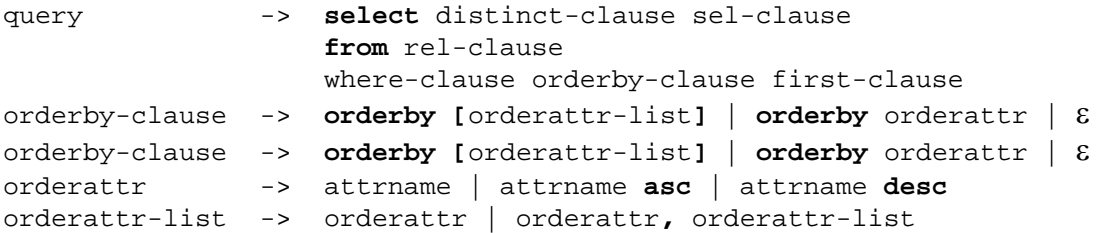

For example, we can say:

select [o:ort, p1:plz, p2:plz] from [orte as o, plz as p1, plz as p2]

```
where [o:ort = pl:ort, p2:plz = (pl:plz + 1), o:ort contains "dorf"]orderby [o:ort asc, p2:plz desc]
```
It is possible to mention derived attributes in the orderby-clause.

#### **Taking Only the First** *n* **Elements**

Sometimes one is interested in only the first few tuples of a query result. This can be achieved by using a first-clause:

first-clause -> first int-constant | ε

For example:

select \* from plz orderby ort desc first 3

This is also a convenient way to see the beginning of a large relation. Only the first few tuples are processed.

#### **Grouping and Aggregation**

Aggregation queries have a groupby-clause in addition to what is known already and a different form of the select-clause.

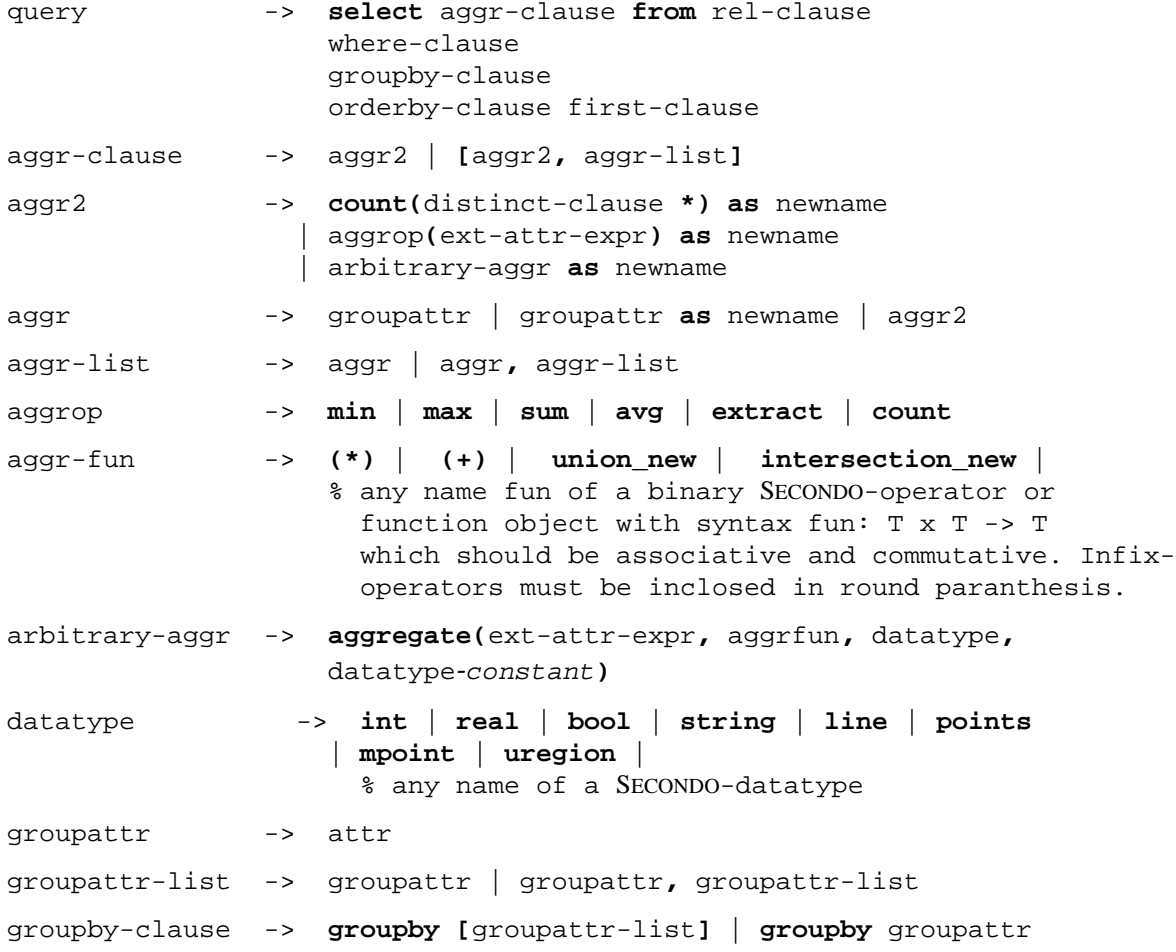

For example, one can say:

```
select [ort, min(plz) as minplz, max(plz) as maxplz, count(*) as cntplz]
from plz
where plz > 40000
groupby ort
orderby cntplz desc
first 10
```
Entries in the select-clause are either attributes used in the grouping or definitions of derived attributes which are obtained by evaluating aggregate functions on the group. Again one can order by such derived values. An aggregate operator like sum cannot only be applied to an attribute name, but also to an expression built over attributes.

There is one restriction imposed by the current implementation and not visible in the grammar: the select-clause in an aggregate query must contain a derived attribute definition. Hence

select ort from plz groupby ort

will not work. This will be optimized but not executed by SECONDO.

#### **Union and Intersection**

It is possible to form the union or intersection of a set of relations each of which is the result of a separate query. The queries are written in a PROLOG list. All result relations must have the same schema.

mquery -> query | **union [**query-list**]** | **intersection [**query-list**]** query-list -> query | query**,** query-list

For example:

union [ select \* from plz where ort contains "dorf", select \* from plz where ort contains "stadt"]

Note that in this case, each of the subqueries in the list is optimized separately. One interesting application is to find tuples in a relation fulfilling a very large set of conditions. The optimizer's effort in optimizing a single query is exponential in the number of predicates. It works fine roughly up to 10 predicates. Beyond that optimization times get long. However, it is no problem to use, for example, an intersection query on 30 subqueries each of which has only one or a few conditions.

The query processed by the optimizer is an mquery, i.e., the query command is of the form

```
sql mquery.
```
The complete grammar can be found in [Appendix B.](#page-55-0)

#### <span id="page-47-0"></span>**8.4 Further Ways of Querying**

The basic form of querying is using the sql predicate in prefix notation, as explained in the previous section, hence

sql Term.

#### **Hybrid Queries**

A second form of the  $sq1$  predicate allows one to further process the result of a query by SEC-ONDO operators:

sql(Term, SecondoQueryRest).

Here SecondoQueryRest contains a character string with SECONDO operators, applicable to a stream of tuples returned by the optimized and evaluated Term. For example:

sql(select \* from orte where bevt > 300, 'project [Ort] consume').

Note that in the second argument, attribute names have to be spelled correctly as in writing executable queries to the SECONDO kernel. In this example, the same effect could have been achieved by a pure SQL query, but there are cases when this facility is useful.

#### **Creating Objects**

The let command of SECONDO allows one to create SECONDO objects as the result of an executable query. There is a let predicate in the optimizer that allows one to do the same for the result of an optimized query. There are two forms, the second one corresponding to a hybrid query.

```
let(ObjectName, Term).
let(ObjectName, Term, SecondoQueryRest).
```
For example:

```
let(orte2, select ort from [orte, plz as p] where ort = p:ort orderby ort, 
'rdup consume').
```
This query creates a relation orte2 with the names of places ("Orte") that also occur in the postal code relation  $p1z$ . Here duplicate removal was done at the executable level. However, it can also be done directly, by saying:

```
let(orte3, select distinct ort from [orte, plz as p] where ort = p:ort 
orderby ort).
```
#### **Just Optimizing**

For experimenting with the optimizer it is useful to optimize queries without executing them. This is provided by the optimize predicate.

optimize(Term).

This returns the query plan and the expected cost.

## <span id="page-49-0"></span>**8.5 The Optimizer's Knowledge of Databases**

The optimizer and the SECONDO kernel are only loosely coupled. In particular, one can use the kernel independently, create and delete databases and objects within databases out of control of the optimizer.

The optimizer maintains knowledge about the existing database contents within a number of "dynamic predicates" while the optimizer is running, and in files between sessions. It obtains such knowledge from the SECONDO kernel by sending commands or queries to it, for example, list objects. Currently there are the following such predicates and corresponding files:

- *storedRels* relations and their attributes
- *storedSpells* spellings of relation and attribute names
- *storedIndexes* for which attributes do and do not exist indexes
- *storedCards* cardinalities of relations
- *storedTupleSizes* average tuple sizes (in bytes) of relations
- *storedSels* selectivities of selection and join predicates
- *storedPETs* predicate evaluation times for selection and join predicates
- *storedAttrSizes* average sizes of attributes in bytes
- *storedTypeSizes* the size of SECONDO datatypes<sup>2</sup>
- *storedOrderings* known orderings within stored relations

The optimizer distinguishes between different databases by saving the database name with all facts of its knowledge base.

The general principle is that the optimizer retrieves information from SECONDO when it is needed and then stores it for later use. For example, when a relation is mentioned for the first time in a query, the optimizer sends "list objects" to the kernel to check whether the relation exists and to get attribute names with their spelling. It also determines whether there are indexes available and creates a small sample relation if there is none yet. It sends a query "<relname> count" to get the cardinality and another "<relname> tuplesize" to get the average tuple size in byte. It also gets average attribute sizes by queries of the form "<relname> attrsize[<attrname>]".

When in a query a selection or join predicate occurs for which the selectivity is not yet known, the optimizer sends a corresponding query on the small sample relation(s) to determine the selectivity and predicate evaluation time (PET).

**Note**: The optimizer recognizes indexes by a name convention. The name of the index must have the form <relation name>\_<attribute name>. These names must be spelled as in the SEC-ONDO kernel except that the first letter must be in lower case (due to its use in PROLOG). Hence an index on attribute Bev of relation Staedte must be called staedte\_Bev to be recognized by the optimizer. Such an index can be created by the command:

let 'staedte Bev = Staedte createbtree[Bev]'.

<sup>2.</sup> Created by the SECONDO kernel, this refers to the fixed size part of a data type representation.

#### **Inquiries on the Optimizer's Knowledge Base**

The optimizer provides several commands for inquiries on its knowledge base:

- showStoredRels lists all known relations and their attributes
- showStoredAttrSizes lists types and sizes for known attributes
- showStoredOrders list known orderings
- showSels lists the known selectivities
- showPETs lists all known PETs

#### The command

• showDatabase

will show a summary of all relation-based information gathered for the open database, including information on attribute types and sizes, cardinalities and average tuple sizes, known indexes and orderings. Last, the command

• showDatabaseSchema

will list all relations available in the open database (not only the ones known to the optimizer from past queries) together with their attributes and attribute types.

#### **Reinitializing**

One can reinitialize the optimizer's knowledge of databases by deleting the files storedRels etc. mentioned above from the directory Optimizer (when the optimizer is not running). In this case, all information needed will be collected afresh on further queries.

If you somehow run into unexplainable problems with the optimizer, it is usually a good idea to quit the optimizer, delete all these stored\*.pl files and restart the optimizer.

#### **Creating and Deleting Relations**

When new relation objects are created, the optimizer should recognize them automatically as soon as they are used in a query. However, the optimizer will not automatically be aware that a relation has been deleted and will still create query plans for it which will then be refused by the SECONDO kernel. We explain below how the optimizer can be informed about the deletion.

#### **Creating and Deleting Indexes**

The optimizer checks for indexes when a relation is mentioned for the first time in a query. Hence, it automatically recognizes indexes created together with a relation before querying. However, once it has been determined that for a given attribute of a relation no index exists, the optimizer will not check further for an index on that attribute. The optimizer also does not notice when an index is deleted.

## **Informing the Optimizer**

Two commands (predicates) are available to explicitly inform the optimizer about changes to relations and indexes.

updateRel(Rel)

A call of this predicate causes the optimizer to delete all information it has about the relation Rel, including selectivities of predicates. An existing sample is also destroyed. A query afterwards involving this relation collects all information from scratch. Existing or non-existing indexes are also discovered. For example:

```
updateRel(plz).
```
resets all information for relation plz. The second predicate is:

updateIndex.

This predicate lets the optimizer check whether any indexes have been added or removed to update its knowledge base. Hence this can be used after creating or destroying an index, without losing all the other information collected for relation Rel. For example, after deleting the index plz\_Ort one should inform the optimizer by saying updateIndex once.

## **Creating Sample Relations Manually**

As mentioned above, the optimizer uses small sample relations to determine selectivities of selection or join predicates before actually optimizing the query. These sample relations are normally created automatically, with default sizes. There is one sample relation called <relname>\_sample\_s and another one called <relname>\_sample\_j, to be used for selection and join predicates, and with default sizes 2000 and 500 tuples, respectively. If a relation has less tuples than that, the sample will be the full relation.

However, in some cases this default value is not appropriate. This is mainly the case when a relation has few tuples containing large objects. For example, in the germany example database that comes with SECONDO, there is a relation Kreis with 439 tuples, each containing a *region* value with several hundred or thousand edges. In this case a sample with 10% of the tuples is quite sufficient and preferable, as on the geometries often expensive predicates are evaluated. hence in such a case one would like to have samples of size 50, say, for both selection and joins.

Unfortunately it is difficult to build a general rule for such samples into the optimizer, and this has not been done. Instead, the optimizer complains if by default it would create a sample relation of size more than 2 MB, and asks the user to manually create samples. This can be done as follows. The predicate

```
createSamples(RelName, SizeSel, SizeJoin)
```
creates samples with the desired sizes. Note that here the relation name has to be given in quotes as the real Secondo name is used (rather than the lower case version used in queries). For example:

```
createSamples('Kreis', 50, 50)
```
In some configurations of the optimizer, also so-called *small* relations are created, named <relname>\_small. The optimizer will create small relations automatically. If the automatically chosen size of a small relation is not suitable, one can create it manually by a predicate

```
createSmall(Rel, Size)
```
In this case, however, the relation name has to be spelled as in queries, that is:

```
createSmall(kreis, 50)
```
## <span id="page-52-0"></span>**8.6 Operator Syntax**

In queries given to the optimizer one uses atomic operators in predicates and expressions in the select-clause like

 $\langle , \rangle$ ,  $\langle = , \# ,$  starts, contains,  $+ , * ,$  div, mod

In this section we explain how new operators of this kind can be made available in the optimizer. For using operators in queries, there are two conditions:

- 1. We must be able to write the operator in PROLOG.
- 2. The optimizer must know how to translate the operator application to SECONDO syntax.

#### **PROLOG Syntax**

Any operator can be written in PROLOG in prefix syntax. For example:

```
length(X), theDate(2004, 5, 9)
```
These are just standard terms in PROLOG. If we want to write a (binary) operator in infix notation, either this operator is defined already in PROLOG. This is the case for standard operators like  $+$ ,  $*$ ,  $\le$ , etc. Otherwise one can explicitly define it in the file opsyntax.pl in directory Optimizer. For example, in the file we find definitions:

```
:- op(800, xfx, inside).
:- op(800, xfx, intersects).
:- op(800, xfx, adjacent).
:- op(800, xfx, or).
:- op(800, fx, not).
```
Here inside, intersects, adjacent, and or are defined to be binary infix operators, and not is defined to be a unary prefix operator. New operators can be made available in the same way.

#### **SECONDO Syntax**

Translation to SECONDO is controlled firstly, by a few defaults, depending on the number of arguments:

- one argument: translated to prefix notation op(arg)
- two arguments: translated to infix notation arg1 op arg2

• three arguments: translated to prefix notation op(arg1, arg2, arg3)

If a binary operator is to be translated to prefix notation instead, one can place a fact into the file opsyntax.pl of the form

secondoOp(Op, prefix, 2)

For example, to define a distance operator with two arguments to be written in prefix notation we can specify:

secondoOp(distance, prefix, 2).

Reload the file after modifying it:

[opsyntax].

The current contents of the file are shown in [Appendix A.](#page-54-0) For example, we can now use the distance operator in a query (on a database germany):

```
select [sname, distance(ort, s2:ort) as dist]
from [stadt, stadt as s2] 
where [s2: \text{sname} = \text{"Dortmund", distance(ort, s2:ort) < 0.3}]
```
### <span id="page-54-0"></span>**A Operator Syntax**

```
/*
[File ~opsyntax.pl~]
*/
:-
   op(800, xfx, =>),
   op(800, xfx, <=),
   op(800, xfx, #),
   op(800, xfx, div),
   op(800, xfx, mod),
   op(800, xfx, starts),
   op(800, xfx, contains),
   op(200, xfx, :).
:- op(800, xfx, inside).
:- op(800, xfx, insideold).
:- op(800, xfx, intersects).
:- op(800, xfx, adjacent).
:- op(800, xfx, attached).
:- op(800, xfx, overlaps).
:- op(800, xfx, onborder).
:- op(800, xfx, ininterior).
:- op(800, xfx, touchpoints).
:- op(800, xfx, intersection).
:- op(800, xfx, commonborder).
:- op(800, xfx, commonborderscan).
:- op(800, xfx, or).
:- op(800, fx, not).
:- op(800, xfx, present).
:- op(800, xfx, passes).
:- op(800, xfx, atinstant).
:- op(800, xfx, atperiods).
: - op(800, xfx, at).
:- op(800, xfx, satisfies).
:- op(800, xfx, when).
:- op(800, xfx, simpleequals).
:- op(800, xfx, intersects_new).
:- op(800, xfx, p_intersects).
/*
----secondoOp(?Op, ?Syntax, ?NoArgs) :-
----~\simOp~\sim is a Secondo operator written in ~\simSyntax~\sim, with ~\simNoArgs~\sim arguments.
Currently implemented:
  * postfix, 1 or 2 arguments: corresponds to \_\ \ \# and \_\ \ \#
```
\* postfixbrackets, 2 or 3 arguments, of which the last one is put into

```
the brackets: \_ \# [ \_ ] or \_ \_ \# [ \_ ]
```
\* prefix, 2 arguments:  $\forall$   $(\_, \_)$ 

 \* prefix, either 1 or 3 arguments, does not need a rule here, is translated by default.

\* infix, 2 arguments: does not need a rule, translated by default.

For all other forms, a plan\\_to\\_atom rule has to be programmed explicitly.

\*/

```
secondoOp(distance, prefix, 2).
secondoOp(intersection new, prefix, 2).
secondoOp(intersection, prefix, 2).
secondoOp(theperiod, prefix, 2).
secondoOp(union_new, prefix, 2).
secondoOp(minus_new, prefix, 2).
secondoOp(feed, postfix, 1).
secondoOp(consume, postfix, 1).
secondoOp(count, postfix, 1).
secondoOp(pdelete, postfix, 1).
secondoOp(product, postfix, 2).
secondoOp(filter, postfixbrackets, 2).
secondoOp(puse, postfixbrackets, 2).
secondoOp(pfeed, postfixbrackets, 2).
secondoOp(pcreate, postfixbrackets, 2).
secondoOp(loopjoin, postfixbrackets, 2).
secondoOp(exactmatch, postfixbrackets, 3).
secondoOp(leftrange, postfixbrackets, 3).
secondoOp(rightrange, postfixbrackets, 3).
secondoOp(remove, postfixbrackets, 2).
secondoOp(sortby, postfixbrackets, 2).
secondoOp(loopsel, postfixbrackets, 2).
secondoOp(sum, postfixbrackets, 2).
secondoOp(min, postfixbrackets, 2).
secondoOp(max, postfixbrackets, 2).
secondoOp(avg, postfixbrackets, 2).
secondoOp(tuplesize, postfix, 1).
secondoOp(exttuplesize, postfix, 1).
secondoOp(attrsize, postfixbrackets, 2).
secondoOp(head, postfixbrackets, 2).
secondoOp(windowintersects, postfixbrackets, 3).
secondoOp(windowintersectsS, postfixbrackets, 2).
secondoOp(gettuples, postfix, 2).
secondoOp(sort, postfix, 1).
secondoOp(rdup, postfix, 1).
secondoOp(bbox, prefix, 1).
secondoOp(box3d, prefix, 2).
secondoOp(symmproduct, postfix, 2).
```
#### <span id="page-55-0"></span>**B Grammar of the Query Language**

We use the following notational conventions. Words written in normal font are grammar symbols (non-terminals), words in bold face are terminal symbols. The symbols "->" and "|" are metasymbols denoting derivation in the grammar and separation of alternatives. Other characters like "\*" or ":" are also terminals.

The notation X-*list* refers to a PROLOG list with elements of type X; as mentioned already, the square brackets can be omitted if the list has just one element. The notation X-*expr* refers to an expression built from elements of type X, constants, and operations available on X-values. Hence attr-*expr* is an expression involving attributes denoted in one of the two forms attrname or var:attrname. Similarly a predicate (pred) is a boolean expression over attributes. X*-constant* denotes a SECONDO constant of type X. Finally, "ε" denotes the empty alternative. For example, the where-clause is optional. "id" is any valid SECONDO identifier.

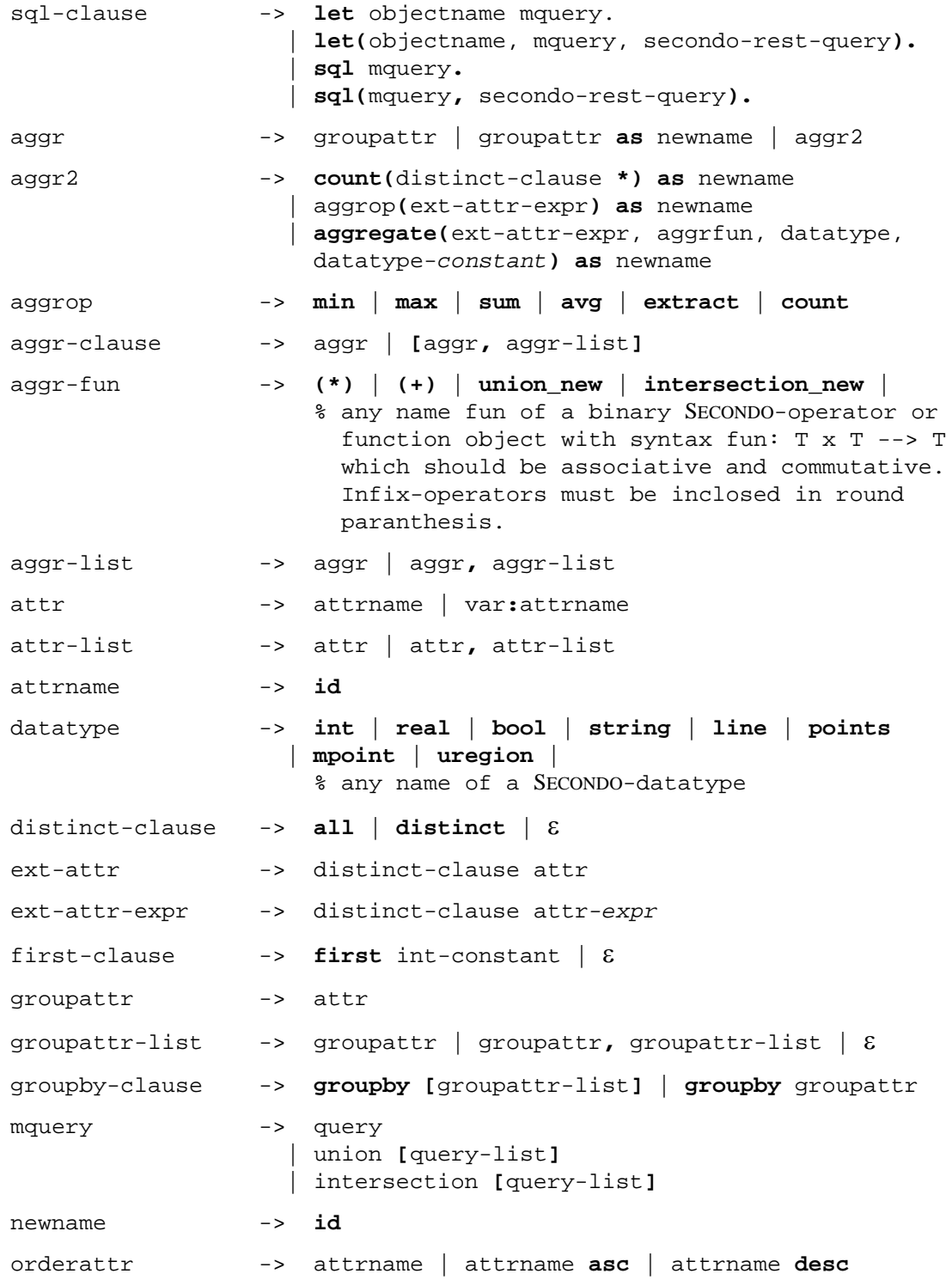

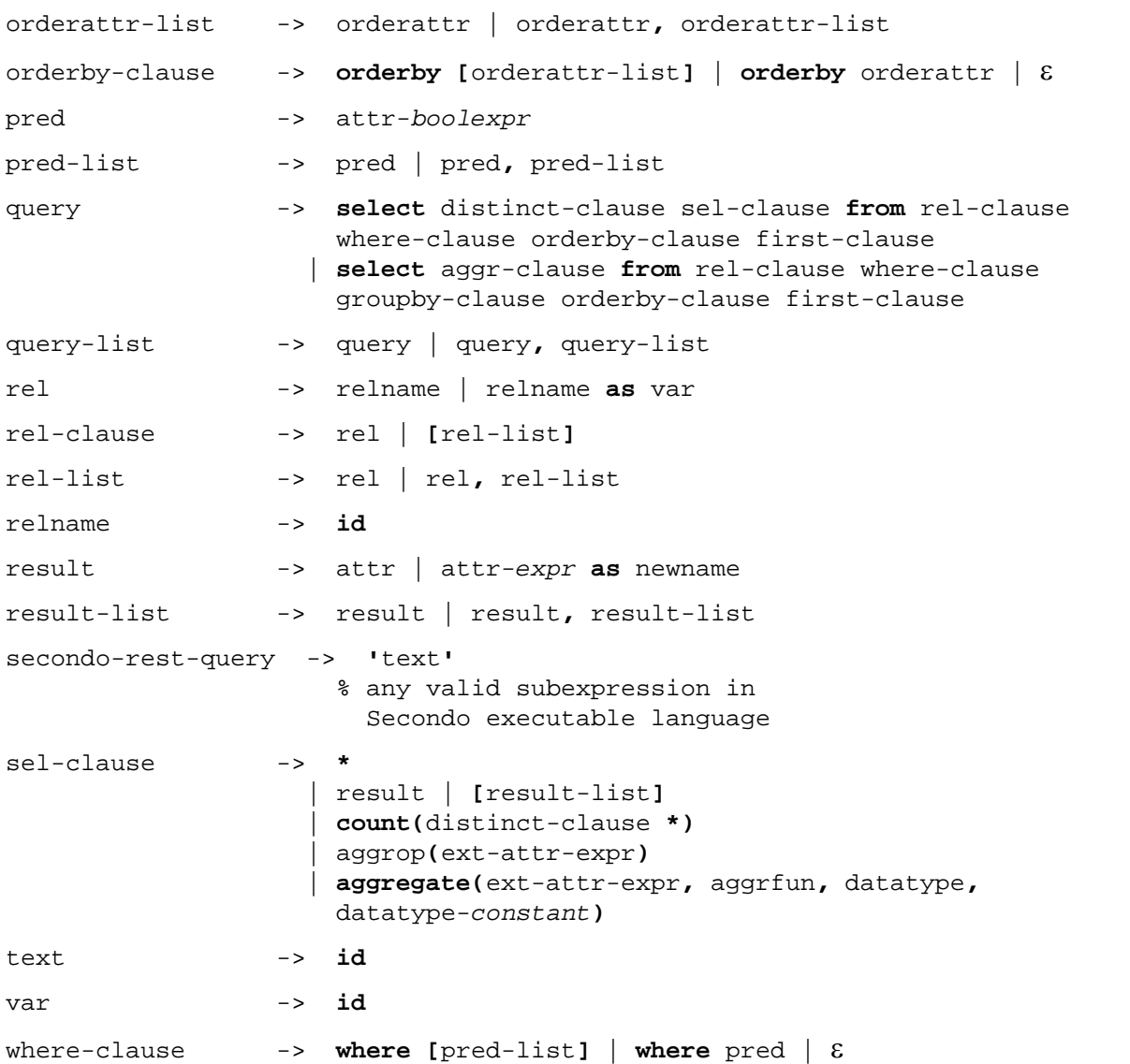

### **C References**

- [DG00] Dieker, S., and R.H. Güting, Plug and Play with Query Algebras: SECONDO. A Generic DBMS Development Environment. Proc. Int. Database Engineering and Applications Symposium (IDEAS, Yokohama, Japan), 2000, 380-392.
- [GBA+04] Güting, R.H., T. Behr, V.T. de Almeida, Z. Ding, F. Hoffmann, and M. Spiekermann, SECONDO: An Extensible DBMS Architecture and Prototype. Fernuniversität Hagen, Informatik-Report 313, 2004.
- [Gü93] Güting, R.H., Second-Order Signature: A Tool for Specifying Data Models, Query Processing, and Optimization. In: Proc. ACM SIGMOD Conference. Washington, USA, 1993, 277-286.